# ■ IntesisBox® DK-AC-KNX-1i v1.2

User's Manual

Issue Date: 08/2015

r2.3 eng

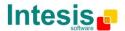

# © Intesis Software S.L. 2015 All Rights Reserved.

Information in this document is subject to change without notice. The software described in this document is furnished under a license agreement or nondisclosure agreement. The software may be used only in accordance with the terms of those agreements. No part of this publication may be reproduced, stored in a retrieval system or transmitted in any form or any means electronic or mechanical, including photocopying and recording for any purpose other than the purchaser's personal use without the written permission of Intesis Software S.L.

Intesis Software S.L. Milà I Fontanals, 1 bis 08700 Igualada Spain

#### **TRADEMARKS**

All trademarks and trade names used in this document are acknowledged to be the copyright of their respective holders.

Gateway for integration of Daikin air conditioners into KNX TP-1 (EIB) control systems.

Compatible with Domestic line air conditioners commercialized by Daikin.

Application's Program Version: 1.2

Order Code: DK-AC-KNX-1i

## **INDEX**

| 1.  | Presentation |                                                               |     |  |
|-----|--------------|---------------------------------------------------------------|-----|--|
| 2.  | Connec       | ction                                                         | . 7 |  |
| 3.  | Configu      | uration and setup                                             | . 8 |  |
| 4.  |              | rameters                                                      |     |  |
| 2.1 | Gene         | eral dialog                                                   |     |  |
| 2.  |              | Send READs for Control_ objects on bus recovery               |     |  |
| 2.  | 1.2          | Scene to load on bus recovery / startup                       | 10  |  |
| 2.  | 1.3          | Disallow control from remote controller                       | 10  |  |
| 2.  |              | Enable func "Control_ Lock Control Obj"                       |     |  |
| 2.  | 1.5 E        | Enable func "Operating Hours Counter"                         | 11  |  |
| 2.  |              | Enable object "Error Code [2byte]"                            |     |  |
|     |              | Enable object "Error Text Code [14byte]"                      |     |  |
|     |              | e Configuration dialog                                        |     |  |
| 2.  |              | When mode is AUTO Status_ objs report actual operating status |     |  |
| 2.  |              | Enable use of Mode Cool / Heat bit object                     |     |  |
| 2.  |              | Enable PID-Compat. Scaling Mode Objects                       |     |  |
| 2.  |              | Enable use of + / - object for Mode                           |     |  |
| 2.  |              | Enable use of bit-type Mode objects (for control)             |     |  |
| 2.  |              | Enable use of bit-type Mode objects (for status)              |     |  |
| 2.  |              | Enable use of Text object for Mode                            |     |  |
| 2.  |              | Enable use of Legacy_ object for Mode                         |     |  |
| 2.3 |              | tial Modes Configuration dialog                               |     |  |
| 2.  |              | Enable use of POWER mode                                      |     |  |
|     |              | Enable use of ECONOMY mode                                    |     |  |
|     |              | Enable use of ADDITIONAL HEATING mode                         |     |  |
| 2.  |              | Enable use of ADDITIONAL COOLING mode                         |     |  |
| 2.4 |              | Speed Configuration dialog                                    |     |  |
|     |              | DPT object type for fanspeed                                  |     |  |
|     |              | Enable use of +/- object for Fan Speed                        |     |  |
|     |              | Enable "Fan Speed Manual/Auto" objects for Control and Status |     |  |
|     |              | Enable use of bit-type Fan Speed objects (for Control)        |     |  |
|     |              | Enable use of bit-type Fan Speed objects (for Status)         |     |  |
|     | 4.6 E        | Enable use of Text object for Fan Speed                       | 24  |  |
|     | 4.7 E        | Enable use of Legacy_ object for Fan Speed                    | 25  |  |
|     |              | es Configuration dialog                                       |     |  |
|     |              | Indoor unit has U-D Vanes                                     |     |  |
|     |              | Indoor unit has L-R Vanes                                     |     |  |
|     |              | Enable use of Legacy_ object for Vanes                        |     |  |
| 2.6 |              | idifying Configuration dialog                                 |     |  |
|     |              | AC unit has Humidifier                                        |     |  |
|     |              | DPT object type for Humidifying                               |     |  |
|     |              | Enable use of +/- object for Humidifying                      |     |  |
|     |              | Enable use of bit-type Humidifying objects (for Control)      |     |  |
|     |              | Enable use of bit-type Humidifying objects (for Status)       |     |  |
|     |              | Enable use of Text object for Humidifying                     |     |  |
|     |              | Enable use of Legacy_ object for Humi                         |     |  |
| 2.7 |              | perature Configuration dialog                                 |     |  |
|     |              | Periodic sending of "Status_ AC Setp"                         |     |  |
|     |              | Enable use of +/- object for Setpoint Temperature             |     |  |
|     |              | Enable limits on Control_ Setpoint obj                        |     |  |
|     |              | Ambient temp. ref. is provided from KNX                       |     |  |
| 2.8 |              | e Configuration dialog                                        |     |  |
| 2.  | 8.1 E        | Enable use of scenes                                          | 34  |  |

http://www.intesis.com

| 2                                          | 2.8.2                                    | Scenes can be stored from KNX bus                       | 34 |  |  |  |
|--------------------------------------------|------------------------------------------|---------------------------------------------------------|----|--|--|--|
| 2                                          | 2.8.3                                    | Enable use of bit objects for scene execution           | 35 |  |  |  |
| 2                                          | 2.8.4                                    | Scene "x" preset                                        |    |  |  |  |
| 2.9                                        | 9 Sw                                     | itch-Off Timeouts Configuration dialog                  |    |  |  |  |
|                                            | 2.9.1                                    | Enable use of Open Window / Switch off timeout function |    |  |  |  |
| 2                                          | 2.9.2                                    | Enable use of Occupancy function                        |    |  |  |  |
| 2                                          | 2.9.3                                    | Enable use of SLEEP timeout                             | 41 |  |  |  |
| 2.10 Binary Input "x" Configuration dialog |                                          |                                                         |    |  |  |  |
|                                            | 2.10.1                                   | Enable use of Input "x"                                 |    |  |  |  |
| 2                                          | 2.10.2                                   | Contact type                                            | 42 |  |  |  |
| 2                                          | 2.10.3                                   | Debounce time                                           | 43 |  |  |  |
| 2                                          | 2.10.4                                   | Disabling function                                      | 43 |  |  |  |
| 2                                          | 2.10.5                                   | Function                                                | 43 |  |  |  |
| 5.                                         |                                          | ifications                                              |    |  |  |  |
| 5.                                         | AC U                                     | nit Types compatibility                                 | 52 |  |  |  |
| 7.                                         | Error                                    | Codes                                                   | 53 |  |  |  |
| Anne                                       | Appendix A – Communication Objects Table |                                                         |    |  |  |  |

http://www.intesis.com

## 1. Presentation

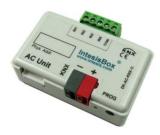

DK-AC-KNX-1i allows a complete and natural integration of Daikin air conditioners with KNX control systems.

Compatible with all Domestic models commercialized by Daikin.

#### Main features:

- Reduced dimensions, quick installation.
- Multiple objects for control and status (bit, byte, characters...) with KNX standard datapoint types.
- Status objects for every control available.
- Timeout for Open Window and Occupancy. Sleep function also available.
- Control of the AC unit based in the ambient temperature read by the own AC unit, or in the ambient temperature read by any KNX thermostat.
- AC unit can be controlled simultaneously by the IR remote control of the AC unit and by KNX.
- Total Control and Monitoring of the AC unit from KNX, including monitoring of AC unit's state of internal variables, running hours counter (for filter maintenance control), and error indication and error code.
- Up to 5 scenes can be saved and executed from KNX, fixing the desired combination of Operation Mode, Set Temperature, Fan Speed, Vane Position and Remote Controller Lock in any moment by using a simple switching.
- Four potential-free binary inputs provide the possibility to integrate many types of external devices. Also configurable from ETS, they can be used for switching, dimming, shutter/blind control, and more

http://www.intesis.com

info@intesis.com

+34 938047134

## 2. Connection

The interface comes with a cable (1,9 meters long) for direct connection to the internal control board of the AC indoor unit.

#### Connection of the interface to the AC indoor unit:

Disconnect mains power from the AC unit. Open the front cover of the indoor unit in order to have access to the internal control board. In the control board locate the socket connector marked as:

#### **S21** in Domestic line units.

Using the cable that comes with the interface, insert one of its connectors, the one installed in the shortest uncovered part, into the socket of the DK-AC-KNX-1i marked as **AC Unit**, and the other connector, the one in the largest uncovered part, into the socket **S21** of the AC unit's control board. Fix the DK-AC-KNX-1i inside or outside the AC indoor unit depending on your needs; remember that DK-AC-KNX-1i must be also connected to the KNX bus. Close the AC indoor unit's front cover again.

△ **Important**: Do not modify the length of the cable supplied with the interface, it may affect to the correct operation of the interface

#### Connection of the interface to the KNX bus:

Disconnect power of the KNX bus. Connect the interface to the KNX TP-1 (EIB) bus using the KNX standard connector (red/grey) of the interface, respect polarity. Reconnect power of the KNX bus.

#### Connections diagram:

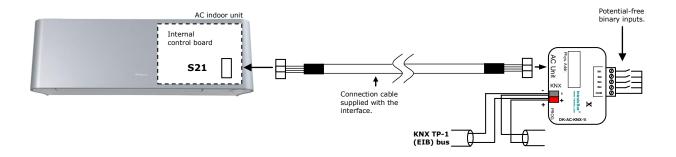

Figure 2.2 Connection diagram

# 3. Configuration and setup

This is a fully compatible KNX device which must be configured and setup using standard KNX tool ETS.

ETS database for this device can be downloaded from:

## http://www.intesis.com/down/eib/DK-AC-KNX-1i.zip

Please consult the README.txt file, located inside the downloaded zip file, to find instructions on how to install the database.

△ Important: Do not forget to select the correct settings of AC indoor unit being connected to the DK-AC-KNX-1i this is in "Parameters" of the device in ETS.

+34 938047134

8 / 62

## 4. ETS Parameters

When imported to the ETS software for the first time, the gateway shows the following default parameter configuration:

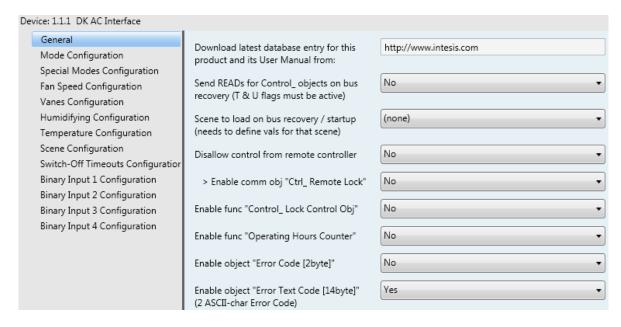

Figure 4.1 Default parameter configuration

With this configuration it's possible to send On/Off (Control\_ On/Off), change the AC Mode (Control\_ Mode), the Fan Speed (Control\_ Fan Speed) and also the Setpoint Temperature (Control\_ Setpoint Temperature). The Status\_ objects, for the mentioned Control\_ objects, are also available to use if needed. Also objects Status\_ AC Setpoint Temp and Status\_ Error/Alarm are shown.

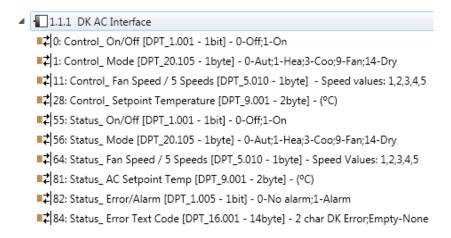

Figure 4.2 Default communication objects

## 2.1 General dialog

Inside this parameter's dialog it is possible to activate or change the parameters shown in the **Figure 4.1**.

The first field shows the URL where to download the database and the user manual for the product.

## 2.1.1 Send READs for Control\_ objects on bus recovery

When this parameter is enabled, DK-AC-KNX-1i will send READ telegrams for the group addresses associated on its *Control*\_ objects on bus recovery or application reset/start-up.

- If set to "no" the gateway will not perform any action.
- o If set to "yes" all Control\_ objects with both Transmit (T) and Update (U) flags enabled will send READs and their values will be updated with the response when received.

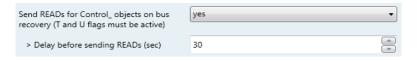

Figure 4.3 Parameter detail

#### Delay before sending READs (sec):

With this parameter, a delay can be configured between 0 and 30 seconds for the READs sent by the *Control\_* objects. This is to give time enough to other KNX devices on the bus to start-up before sending the READs.

## 2.1.2 Scene to load on bus recovery / startup

This parameter executes a selected scene on bus recovery or startup, only if the selected scene has an enabled preset or values previously saved from KNX bus (see Scene Configuration dialog).

If the gateway is disconnected from the indoor unit the scene will not be applied, even when connecting to the indoor unit again.

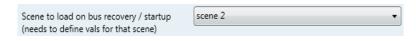

Figure 4.4 Parameter detail

## 2.1.3 Disallow control from remote controller

This parameter allows:

- 1- Having the remote controller always locked, or
- 2- Decide through a new communication object if the RC is locked or not.

- o If set to "yes" all the actions performed through the remote controller will be disabled.
- o If set to "no" the remote controller will work as usually. It also appears a new parameter and the communication object Control Lock Remote Control.

Disallow control from remote controller

> Enable comm obj "Ctrl\_ Remote Lock"

| Description | Ctrl\_ Remote Lock" | Description | Description | Description | Description | Description | Description | Description | Description | Description | Description | Description | Description | Description | Description | Description | Description | Description | Description | Description | Description | Description | Description | Description | Description | Description | Description | Description | Description | Description | Description | Description | Description | Description | Description | Description | Description | Description | Description | Description | Description | Description | Description | Description | Description | Description | Description | Description | Description | Description | Description | Description | Description | Description | Description | Description | Description | Description | Description | Description | Description | Description | Description | Description | Description | Description | Description | Description | Description | Description | Description | Description | Description | Description | Description | Description | Description | Description | Description | Description | Description | Description | Description | Description | Description | Description | Description | Description | Description | Description | Description | Description | Description | Description | Description | Description | Description | Description | Description | Description | Description | Description | Description | Description | Description | Description | Description | Description | Description | Description | Description | Description | Description | Description | Description | Description | Description | Description | Description | Description | Description | Description | Description | Description | Description | Description | Description | Description | Description | Description | Description | Description | Description | Description | Description | Description | Description | Description | Description

Figure 4.5 Communication object and parameter detail

> Enable comm obj "Ctrl Remote Lock":

If set to "no" the object will not be shown.

If set to "yes" the Control\_ Lock Remote Control object will appear.

- When a "1" value is sent to this communication object, the remote controller is locked. To be unlocked a "0" value must be sent. The gateway remembers the last value received even if a KNX bus reset/failure happens.
- ▲ Important: If an initial scene is enabled and it has as Value for Remote Lock (unchanged) or unlocked, this would unlock the remote controller because the initial scene has priority over the Control\_ Lock Remote Control communication object.

## 2.1.4 Enable func "Control\_ Lock Control Obj"

This parameter shows/hide the *Control\_ Lock Control Obj* communication object which, depending on the sent value, locks or unlocks ALL the *Control\_* communication objects except itself.

35: Control\_Lock Control Objects [DPT\_1.002 - 1bit] - 0-Unlocked;1-Locked

- If set to "no" the object will not be shown.
- o If set to "yes" the Control\_ Lock Control Objects object will appear.
  - When a "1" value is sent to this communication object, all the Control
     objects will be locked. To unlock a "0" value must be sent, as the gateway
     remembers the last value received even if a KNX bus reset/failure happens.

## 2.1.5 Enable func "Operating Hours Counter"

This parameter shows/hides the *Status\_ Operation Hour Counter* communication object which counts the number of operating hours for the DK-AC-KNX-1i.

■ 2 89: Status\_ Operation Hour Counter [DPT\_7.001 - 2byte] - Number of operating hours

- If set to "no" the object will not be shown.
- If set to "yes" the Status\_ Operation Hour Counter object will appear.
  - This object can be read and sends its status every time an hour is counted.
    The gateway keeps that count in memory and the status is sent also after a
    KNX bus reset/failure. Although this object is marked as a Status\_ object it
    also can be written to update the counter when needed. To reset the counter
    should be written a "O" value.
  - △ **Important:** This object comes by default without the write **(W)** flag activated. If is necessary to write on it, this flag must be activated.
  - ▲ **Important:** This object will also return its status, every time a value is written, only if it's different from the existing one.
  - ▲ **Important:** If the stored value is 0 hours, the gateway will not send the status to KNX.

## 2.1.6 Enable object "Error Code [2byte]"

This parameter shows/hides the *Status\_ Error Code* communication object which shows the indoor unit errors, if occurred, in numeric format.

■ 83: Status\_ Error Code [2byte] - 0-No error /Any other see man.

- If set to "no" the object will not be shown.
- o If set to "yes" the Status Error Code [2byte] object will appear.
  - This object can be read and also sends the indoor unit error, if occurred, in numeric format. If a **"0"** value is shown that means no error.

## 2.1.7 Enable object "Error Text Code [14byte]"

This parameter shows/hides the *Status\_ Error Text Code* communication object which shows the indoor unit errors, if occurred, in text format.

■2 84: Status\_ Error Text Code [DPT\_16.001 - 14byte] - 2 char DK Error; Empty-None

- o If set to "no" the object will not be shown.
- If set to "yes" the Status\_ Error Text Code object will appear.
  - This object can be read and also sends the indoor unit error, if occurred, in text format. The errors shown have the same format as at the remote controller and at the error list from the indoor unit manufacturer. If the object's value is empty that means no error.

## 2.2 Mode Configuration dialog

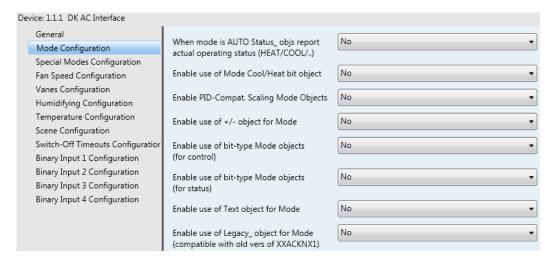

Figure 4.6 Default Mode Configuration dialog

All the parameters in this section are related with the different mode properties and communication objects.

```
1: Control_ Mode [DPT_20.105 - 1byte] - 0-Aut;1-Hea;3-Coo;9-Fan;14-Dry
```

The byte-type communication object for Mode works with the DTP\_20.105. Auto mode will be enabled with a "0" value, Heat mode with a "1" value, Cool mode with a "3" value, Fan mode with a "9" value and Dry mode with a "14" value.

## 2.2.1 When mode is AUTO Status\_ objs report actual operating status

This parameter shows the real status of the indoor unit when Auto mode is enabled.

- o If set to **"no"**, when the indoor unit is set to Auto mode, all the *Status*\_ objects concerning mode will only show Auto enabled.
- o If set to "yes", when the indoor unit is set to Auto mode, all the Status\_ objects concerning mode will show the real mode which the machine is working (Cool, Heat, Dry, Fan). In case of the bitfield objects, also the Status\_ Mode Auto will be shown enabled with a "1" value.

## 2.2.2 Enable use of Mode Cool / Heat bit object

This parameter shows/hides the *Control\_* and *Status\_ Mode Cool/Heat* communication objects.

```
■之2: Control_ Mode Cool/Heat [DPT_1.100 - 1bit] - 0-Cool;1-Heat
■之57: Status_ Mode Cool/Heat [DPT_1.100 - 1bit] - 0-Cool;1-Heat
```

If set to "no" the objects will not be shown.

- o If set to "yes" the Control\_ and Status\_ Mode Cool/Heat objects will appear.
  - When a "1" value is sent to the Control\_ communication object, Heat mode
    will be enabled in the indoor unit, and the Status\_ object will return this
    value.
  - When a "0" value is sent to the Control\_ communication object, Cool mode
    will be enabled in the indoor unit, and the Status\_ object will return this
    value.

## 2.2.3 Enable PID-Compat. Scaling Mode Objects

This parameter shows/hides the *Control\_ Mode Cool & On* and *Control\_ Mode Heat & On* communication objects.

```
■之3: Control_ Mode Cool & On [DPT_5.001 - 1byte] - 0%-Off;0.1%-100%-On+Cool
■之4: Control_ Mode Heat & On [DPT_5.001 - 1byte] - 0%-Off;0.1%-100%-On+Heat
```

- If set to "no" the objects will not be shown.
- o If set to "yes" the Control\_ Mode Cool & On and Control\_ Mode Heat & On objects will appear.
  - These objects provide compatibility with those KNX thermostats that control the demand of heating or cooling by using scaling (percentage) objects. In these thermostats, the percentage demand is meant to be applied on a fluid valve of the heating / cooling system.
  - DK-AC-KNX-1i device does not provide individual control on the internal parts of the indoor unit (as can be its compressor, refrigerant valves, etc). Rather, it provides the same level of control as a (user) remote controller.
  - Objects "Control\_ Mode Cool & On" and "Control\_ Mode Heat & On" intend to bring compatibility between thermostats oriented to the control of custom heating / cooling systems and ready-made AC indoor units, by applying the following logic:
    - Whenever a non-zero value (>0%) is received at "Control\_ Mode Cool & On", indoor unit will switch On in COOL mode.
    - Whenever a non-zero value (>0%) is received at "Control\_ Mode Heat & On", indoor unit will switch On in HEAT mode.
      - Lastest updated object will define the operating mode
    - Indoor unit will switch off only when both objects become zero (0%) or when an OFF is requested at object "0. Control\_ On/Off [DPT\_1.001 1bit]"
- ▲ Important: These objects function is only to send On/Off and Cool/Heat to the indoor unit. The PID (Inverter system) is calculated by the indoor unit itself. Please consider introducing an appropriate PID configuration to the external KNX thermostat to not interfere the indoor unit PID.

http://www.intesis.com

info@intesis.com +34 938047134

## 2.2.4 Enable use of + / - object for Mode

This parameter shows/hides the Control Mode +/- communication object which lets change the indoor unit mode by using two different datapoint types.

10: Control\_Mode -/+ [DPT\_1.007 - 1bit] - 0-Decrease;1-Increase

- If set to "no" the object will not be shown.
- If set to "yes" the Control\_ Mode +/- object and a new parameter will appear.

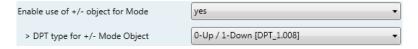

Figure 4.7 Parameter detail

## > DPT type for +/- Mode Object

This parameter lets choose between the datapoints **0-Up / 1-Down [DPT\_1.008]** and **0-Decrease / 1-Increase [DPT\_1.007]** for the *Control\_ Mode +/-* object.

The sequence followed when using this object is shown below:

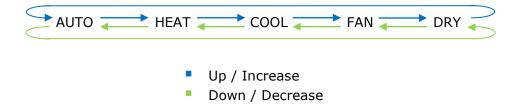

## 2.2.5 Enable use of bit-type Mode objects (for control)

This parameter shows/hides the bit-type *Control Mode* objects.

```
■2 5: Control_ Mode Auto [DPT_1.002 - 1bit] - 1-Set AUTO mode
■2 6: Control_ Mode Heat [DPT_1.002 - 1bit] - 1-Set HEAT mode
■2 7: Control_ Mode Cool [DPT_1.002 - 1bit] - 1-Set COOL mode
■2 8: Control_ Mode Fan [DPT_1.002 - 1bit] - 1-Set FAN mode
■ 2 9: Control_ Mode Dry [DPT_1.002 - 1bit] - 1-Set DRY mode
```

- If set to "no" the objects will not be shown.
- If set to "yes" the Control\_ Mode objects for Auto, Heat, Cool, Fan and Dry will appear. To activate a mode by using these objects a "1" value has to be sent.

+34 938047134

## 2.2.6 Enable use of bit-type Mode objects (for status)

This parameter shows/hides the bit-type *Status\_ Mode* objects.

```
■ $\frac{1}{2}$ 58: Status_ Mode Auto [DPT_1.002 - 1bit] - 1-AUTO mode is active

$\frac{1}{2}$ 59: Status_ Mode Heat [DPT_1.002 - 1bit] - 1-HEAT mode is active

$\frac{1}{2}$ 60: Status_ Mode Cool [DPT_1.002 - 1bit] - 1-COOL mode is active

$\frac{1}{2}$ 61: Status_ Mode Fan [DPT_1.002 - 1bit] - 1-FAN mode is active

$\frac{1}{2}$ 62: Status_ Mode Dry [DPT_1.002 - 1bit] - 1-DRY mode is active
```

- If set to "no" the objects will not be shown.
- o If set to "yes" the *Status\_ Mode* objects for Auto, Heat, Cool, Fan and Dry will appear. When enabled, a mode will return a "1" through its bit-type object.

## 2.2.7 Enable use of Text object for Mode

This parameter shows/hides the Status\_ Mode Text communication object.

- If set to "no" the object will not be shown.
- If set to "yes" the Status\_ Mode Text object will appear. Also, in the parameters, will be shown five text fields, one for each mode, that will let modify the text string displayed by the Status\_ Mode Text when changing mode.

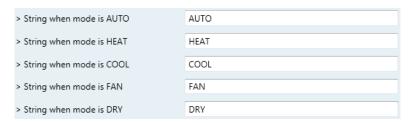

Figure 4.8 Parameter detail

## 2.2.8 Enable use of Legacy\_ object for Mode

This parameter shows/hides the Legacy\_ Mode communication object

```
■ 299: Legacy_ Mode [Enumerated - 1byte] - 0-Aut;1-Hea,2-Dry,3-Fan;4-Coo
```

- o If set to "no" the communication object will not be shown.
- o If set to "yes" the Legacy\_ Mode communication object will appear. This object lets change the indoor unit mode but it uses a different data type. It is used to maintain compatibility with old gateway models.

## 2.3 Special Modes Configuration dialog

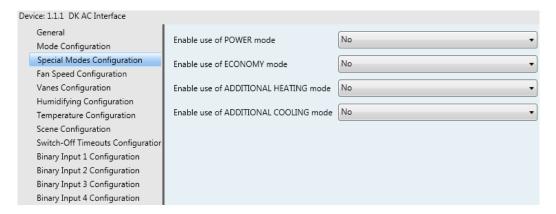

Figure 4.9 Default Special Modes Configuration dialog

The Special Modes can be parameterized through the ETS parameters dialog, and they can be used to give extra functionality.

- △ **Important:** When executing any of the Special Modes, the real state of the indoor unit will NOT be shown in KNX.
- △ **Important:** When the predefined time for the Special Mode is finished or a "O" value is sent to stop it, the previous state will be recovered.
- ▲ Important: If a value concerning On/Off, Mode, Fan Speed or Setpoint Temperature is received from KNX while any Special Mode is running ("1"), the Special Mode will stop and the previous state will be recovered. The value received will be also applied then.
- ▲ **Important:** If a value concerning On/Off, Mode, Fan Speed or Setpoint Temperature is modified through the remote controller, the Special Mode will stop WITHOUT recovering the previous state. Then the real indoor unit state will be shown in KNX including the new value received through the remote controller.

#### 2.3.1 Enable use of POWER mode

This parameter shows/hides the *Control\_ Power Mode* and *Status\_ Power Mode* communication objects. The Power Mode lets change the Setpoint Temperature and the Fan Speed within a given period of time.

```
■之36: Control_ Power Mode [DPT_1.010 - 1bit] - 0-Stop;1-Start
■之85: Status_ Power Mode [DPT_1.001 - 1bit] - 0-Off;1-On
```

- If set to "no" the objects will not be shown.
- o If set to "yes" the Control\_ Power Mode and Status\_ Power Mode objects and new parameters will appear.

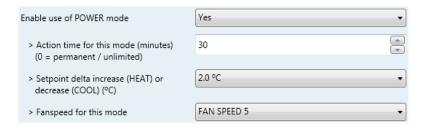

Figure 4.10 Parameter detail

- When a "1" value is sent to the Control\_ communication object Power Mode will be enabled, and the Status\_ object will return this value.
- When a "O" value is sent to the *Control*\_ communication object, Power Mode will be disabled, and the *Status*\_ object will return this value.
- △ **Important:** This mode will ONLY work if the indoor unit is both turned on and in a Heat, Cool, Auto-Heat or Auto-Cool Mode.
- > Action time for this mode (minutes):

Duration of Power Mode, in minutes, once started.

Setpoint delta increase (HEAT) or decrease (COOL) – in Celsius:

Number of degrees Celsius that will increase in Heat Mode, or decrease in Cool Mode, while in Power Mode.

Fan Speed for this mode:

Fan Speed that will be set in the unit while in Power Mode.

#### 2.3.2 Enable use of ECONOMY mode

This parameter shows/hides the *Control\_ Econo Mode* and *Status\_ Econo Mode* communication objects. The Econo Mode lets change the Setpoint Temperature and the Fan Speed within a given period of time.

```
■之 37: Control_ Econo Mode [DPT_1.010 - 1bit] - 0-Stop;1-Start
■ 286: Status_ Econo Mode [DPT_1.001 - 1bit] - 0-Off;1-On
```

- If set to "no" the objects will not be shown.
- o If set to **"yes"** the *Control\_ Econo Mode* and *Status\_ Econo Mode* objects and new parameters will appear.
  - When a "1" value is sent to the *Control*\_ communication object, Econo Mode will be enabled, and the *Status*\_ object will return this value.
  - When a "O" value is sent to the *Control*\_ communication object, Econo Mode will be disabled, and the *Status*\_ object will return this value.

- △ **Important:** This mode will ONLY work if the indoor unit is both turned on and in a Heat, Cool, Auto-Heat or Auto-Cool Mode.
- Action time for this mode (minutes):

Duration of Econo Mode, in minutes, once started.

Setpoint delta increase (HEAT) or decrease (COOL) - in Celsius:

Number of degrees Celsius that will increase in Heat Mode, or decrease in Cool Mode, while in Econo Mode.

> Fan Speed for this mode:

Fan Speed that will be set in the unit while in Econo Mode.

#### 2.3.3 Enable use of ADDITIONAL HEATING mode

This parameter shows/hides the *Control\_ Start Additional Heat Mode* and *Status\_ Additional Heat Mode* communication objects. The Additional Heating Mode lets change the Setpoint Temperature and the Fan Speed within a given period of time.

```
■之 87: Status_ Additional Heat [DPT_1.001 - 1bit] - 0-Off;1-On
■之 38: Control_ Additional Heat [DPT_1.010 - 1bit] - 0-Stop;1-Start
```

- If set to "no" the objects will not be shown.
- o If set to "yes" the Control\_ Start Additional Heat Mode and Status\_ Additional Heat Mode objects and new parameters will appear.
  - When a "1" value is sent to the *Control\_* communication object, Additional Heating Mode will be enabled, and the *Status\_* object will return this value.
  - When a "O" value is sent to the *Control*\_ communication object, Additional Heating Mode will be disabled, and the *Status* object will return this value.
  - △ **Important:** This mode will ALWAYS turn on the indoor unit in Heat mode.
  - Action time for this mode (minutes):

Duration of Additional Heating Mode, in minutes, once started.

Setpoint temp for this mode (°C):

Setpoint temperature that will be applied while in Additional Heating Mode.

Fan Speed for this mode:

Fan Speed that will be set in the unit while in Additional Heating Mode.

#### 2.3.4 Enable use of ADDITIONAL COOLING mode

This parameter shows/hides the Control Start Additional Cool Mode and Status Additional Cool Mode communication objects. The Additional Heating Mode lets change the Setpoint Temperature and the Fan Speed within a given period of time.

- 39: Control\_Additional Cool [DPT\_1.010 1bit] 0-Stop;1-Start
- ■2 88: Status\_ Additional Cool [DPT\_1.001 1bit] 0-Off;1-On
- If set to "no" the objects will not be shown.
- If set to "yes" the Control\_ Start Additional Cool Mode and Status\_ Additional Cool Mode objects and new parameters will appear.
  - When a "1" value is sent to the Control\_ communication object, Additional Cooling Mode will be enabled, and the Status\_ object will return this value.
  - When a "O" value is sent to the Control\_ communication object, Additional Cooling Mode will be disabled, and the Status\_ object will return this value.
  - △ **Important:** This mode will ALWAYS turn on the indoor unit in Cool mode.
  - Action time for this mode (minutes):

Duration of Additional Cooling Mode, in minutes, once started.

Setpoint temp for this mode (°C):

Setpoint temperature that will be applied while in Additional Cooling Mode.

Fan Speed for this mode:

Fan Speed that will be set in the unit while in Additional Cooling Mode.

# 2.4 Fan Speed Configuration dialog

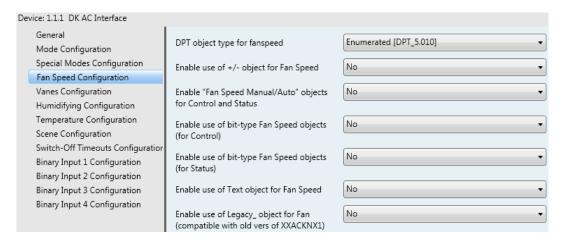

Figure 4.11 Default Fan Speed Configuration dialog

All the parameters in this section are related with the Fan Speed properties and communication objects.

## 2.4.1 DPT object type for fanspeed

With this parameter is possible to change de DPT for the *Control\_ Fan Speed* and *Status\_ Fan Speed* byte-type communication objects. Datapoints Scaling (DPT\_5.001) and Enumerated (DPT\_5.010) can be selected.

 When "Enumerated [DPT 5.010]" is selected, Control\_ Fan Speed and Status\_ Fan Speed communication objects for this DPT will appear.

```
■之 11: Control_ Fan Speed / 5 Speeds [DPT_5.010 - 1byte] - Speed values: 1,2,3,4,5
■之 64: Status_ Fan Speed / 5 Speeds [DPT_5.010 - 1byte] - Speed Values: 1,2,3,4,5
```

The first fan speed will be selected if a "1" is sent to the *Control\_* object. The second one will be selected sending a "2"; the third one will be selected sending a "3"; the fourth one will be selected sending a "4"; and the last one will be selected sending a "5".

The Status\_ object will always return the value for the fan speed selected.

- ▲ Important: If a "0" value is sent to the Control\_ object, the minimum fan speed will be selected. If a value bigger than "5" is sent to the Control\_ object, then the maximum fan speed will be selected.
- When "Scaling [DPT 5.001]" is selected, Control\_ Fan Speed and Status\_ Fan Speed communication objects for this DPT will appear.

```
■之 11: Control_ Fan Speed / 5 Speeds [DPT_5.001 - 1byte] - Thresholds:30%,50%,70% and 90% ■之 64: Status_ Fan Speed / 5 Speeds [DPT_5.001 - 1byte] - 20%, 40%, 60%, 80% and 100%
```

When a value between **0%** and **29%** is sent to the *Control*\_ object the first fan speed will be selected.

When a value between **30%** and **49%** is sent to the *Control*\_ object, the second speed will be selected.

When a value between **50%** and **69%** is sent to the *Control*\_ object, the third speed will be selected.

When a value between **70%** and **89%** is sent to the *Control*\_ object, the fourth speed will be selected.

When a value between **90%** and **100%** is sent to the *Control*\_ object, the fifth speed will be selected.

The *Status*\_ object will return a **20%** when the first speed is selected, a **40%** for the second one, a **60%** for the third one, an **80%** for the fourth one, and a **100%** for the last one.

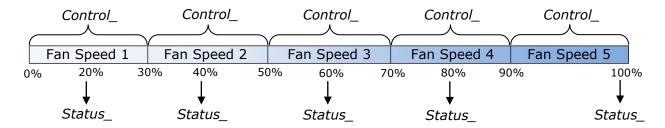

## 2.4.2 Enable use of +/- object for Fan Speed

This parameter shows/hides the *Control\_ Fan Speed +/-* communication object which lets increase/decrease the indoor unit fan speed by using two different datapoint types.

- If set to "no" the object will not be shown.
- If set to "yes" the Control\_ Fan Speed +/- object and a new parameter will appear.

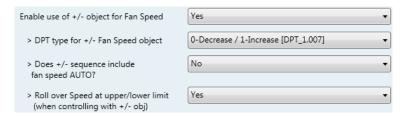

Figure 4.12 Parameter detail

## ▶ DPT type for +/- Fan Speed Object

This parameter lets choose between the datapoints **0-Up / 1-Down [DPT\_1.008]** and **0-Decrease / 1-Increase [DPT\_1.007]** for the *Control\_ Fan Speed +/*-object.

## Does +/- sequence include fan speed AUTO?

This parameter lets choose if AUTO function is included (**"yes"**) or not (**"no"**) in the sequence when using *Control\_ Fan Speed +/-* object as shown in the discontinuous segment at the picture below.

#### Roll-over Speed at upper/lower limit

This parameter lets choose if roll-over will be enabled (**"yes"**) or disabled (**"no"**) for the *Control\_ Fan Speed +/-* object.

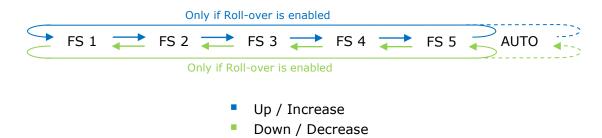

#### 2.4.3 Enable "Fan Speed Manual/Auto" objects for Control and Status

This parameter shows/hides the *Control\_ Fan Speed Manual/Auto* and *Status\_ Fan Speed Manual/Auto* communication objects.

```
■之 12: Control_ Fan Speed Manual/Auto [DPT_1.002 - 1bit] - 0-Manual;1-Auto
■ 2 65: Status_ Fan Speed Manual/Auto [DPT_1.002 - 1bit] - 0-Manual;1-Auto
```

- o If set to "no" the objects will not be shown.
- o If set to "yes" the Control\_ Fan Speed Manual/Auto and Status\_ Fan Speed Manual/Auto objects will appear.
  - When a "1" value is sent to the *Control\_* communication object, Fan Speed will be in Auto mode, and the *Status\_* object will return this value.
  - When a "0" value is sent to the Control\_ communication object, Fan Speed will be in Manual mode and the first fan speed will be enabled. The Status\_ object will return this value.
  - △ **Important:** When in Auto Mode the indoor unit will choose the most appropriate fan speed, but this will be shown neither in KNX nor in the remote controller.

## 2.4.4 Enable use of bit-type Fan Speed objects (for Control)

This parameter shows/hides the bit-type *Control\_ Fan Speed* objects.

```
■ 2 13: Control_ Fan Speed 1 [DPT_1.002 - 1bit] - 1-Set Fan Speed 1
2 14: Control_ Fan Speed 2 [DPT_1.002 - 1bit] - 1-Set Fan Speed 2
2 15: Control_ Fan Speed 3 [DPT_1.002 - 1bit] - 1-Set Fan Speed 3
2 16: Control_ Fan Speed 4 [DPT_1.002 - 1bit] - 1-Set Fan Speed 4
2 17: Control_ Fan Speed 5 [DPT_1.002 - 1bit] - 1-Set Fan Speed 5
```

- If set to "no" the objects will not be shown.
- If set to "yes" the Control\_ Fan Speed objects for Speed 1, Speed 2, Speed 3, Speed 4 and Speed 5 will appear. To activate a Fan Speed by using these objects a "1" value has to be sent.

## 2.4.5 Enable use of bit-type Fan Speed objects (for Status)

This parameter shows/hides the bit-type *Status\_ Fan Speed* objects.

```
■ 2 | 66: Status_ Fan Speed 1 [DPT_1.002 - 1bit] - 1-Fan in speed 1
■ 2 | 67: Status_ Fan Speed 2 [DPT_1.002 - 1bit] - 1-Fan in speed 2
■ 2 | 68: Status_ Fan Speed 3 [DPT_1.002 - 1bit] - 1-Fan in speed 3
■ 2 | 69: Status_ Fan Speed 4 [DPT_1.002 - 1bit] - 1-Fan in speed 4
■ 2 | 70: Status_ Fan Speed 5 [DPT_1.002 - 1bit] - 1-Fan in speed 5
```

- If set to "no" the objects will not be shown.
- If set to "yes" the Status\_ Fan Speed objects for Speed 1, Speed 2, Speed 3, Speed 4 and Speed 5 will appear. When a Fan Speed is enabled, a "1" value is returned through its bit-type object.

## 2.4.6 Enable use of Text object for Fan Speed

This parameter shows/hides the Status\_ Fan Speed Text communication object.

```
71: Status_ Fan Speed Text [DPT_16.001 - 14byte] - ASCII String
```

- If set to "no" the object will not be shown.
- o If set to **"yes"** the *Status\_ Fan Speed Text* object will appear. Also, in the parameters, will be shown five text fields, one for each Fan Speed, that will let modify the text string displayed by the *Status\_ Fan Speed Text* when changing a fan speed.

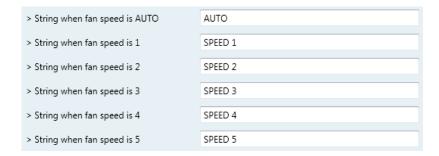

Figure 4.13 Parameter detail

## 2.4.7 Enable use of Legacy object for Fan Speed

This parameter shows/hides the Legacy\_ Fan Speed communication object

100: Legacy\_ Fan Speed [Enumerated - 1byte] - 0 - Auto; 1..5 - speed 1..5

- If set to "no" the communication object will not be shown.
- If set to "yes" the communication object will appear. This object lets change the indoor unit fan speed but it uses a different data type. It is used to maintain compatibility with old gateway models.

#### 2.5 Vanes Configuration dialog

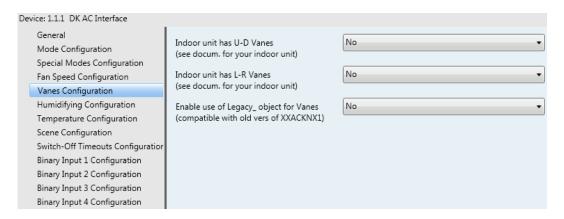

Figure 4.14 Vanes Configuration dialog

All the parameters in this section are related with the Vanes properties and communication objects.

#### 2.5.1 Indoor unit has U-D Vanes

This parameter lets choose if the unit has Up-Down Vanes available or not.

© Intesis Software S.L. - All rights reserved

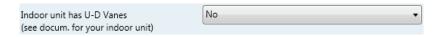

Figure 4.15 Parameter detail

- o If set to "no" all the communication objects for the Up-Down Vanes will not be shown.
- o If set to "yes" all the communication objects for the Up-Down Vanes will appear.
- ▲ **Important:** Read the documentation of your indoor unit to check if Up-Down Vanes are available.

#### 2.5.2 Indoor unit has L-R Vanes

This parameter lets choose if the unit has Left-Right Vanes available or not.

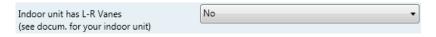

Figure 4.16 Parameter detail

- o If set to "no" all the communication objects for the Left-Right Vanes will not be shown.
- o If set to "yes" all the communication objects for the Left-Right Vanes will appear.
- △ **Important:** Read the documentation of your indoor unit to check if Left-Right Vanes are available.

## 2.5.3 Enable use of Legacy\_ object for Vanes

This parameter shows/hides the Legacy Swing communication object

101: Legacy\_ Swing [Enumerated - 1byte] - 0-Off;1-Vertic,2-Horiz;3-Both

- If set to "no" the communication object will not be shown.
- If set to "yes" the communication object will appear. This object lets change the indoor unit vanes behavior but it uses a different data type. It is used to maintain compatibility with old gateway models.

# 2.6 Humidifying Configuration dialog

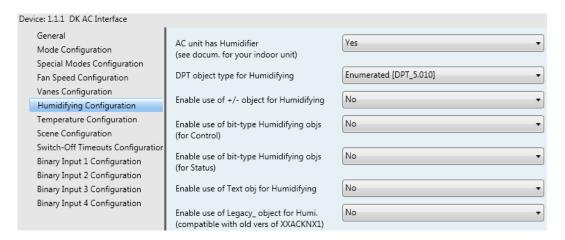

Figure 4.17 Default Humidifying Configuration dialog

All the parameters in this section are related with the Humidifying properties and communication objects. This functionality is only available for xxxxx models.

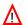

**IMPORTANT:** Humidifying mode on IntesisBox does not match Daikin remote controller behaviour.

#### 2.6.1 AC unit has Humidifier

This parameter lets choose if the indoor unit has Humidifier or not, and shows/hides the communication objects and parameters related with it.

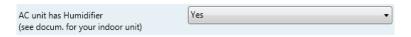

Figure 4.18 Parameter detail

- o If set to "no" the objects and parameters will not be shown.
- If set to "yes" the objects and parameters will appear.

## 2.6.2 DPT object type for Humidifying

With this parameter is possible to change de DPT for the *Control\_ Humidif.* and *Status\_ Humidif.* byte-type communication objects. Datapoints Scaling (DPT\_5.001) and Enumerated (DPT\_5.010) can be selected.

 When "Enumerated [DPT 5.010]" is selected, Control\_ Humidif. and Status\_ Humidif. communication objects for this DPT will appear.

> ■2|21: Control\_ Humidif. / 5 Intens. [DPT\_5.010 - 1byte] - Intesity Values: 0,1,2,3,4 ■2|74: Status\_ Humidif. / 5 Intens. [DPT\_5.010 - 1byte] - Intesity Values: 0,1,2,3,4

The low humidifying intensity will be selected if a "1" is sent to the *Control\_* object. The mid one will be selected sending a "2"; the high one will be selected sending a "3"; the continuous one will be selected sending a "4"; to **turn off** the humidifying a "0" must be sent.

The Status\_ object will always return the value for the Humidifying intensity selected.

- △ **Important:** If a value bigger than "4" is sent to the Control\_ object, then the continuous humidifying intensity will be selected.
- When **"Scaling [DPT 5.001]"** is selected, *Control\_ Humidif.* and *Status\_ Humidif.* communication objects for this DPT will appear.

```
■之 21: Control_ Humidif. / 5 Intens. [DPT_5.001 - 1byte] - Thresholds: 0%,13%,38%,63%,88% ■之 74: Status_ Humidif. / 5 Intens. [DPT_5.001 - 1byte] - 0%, 25%, 50%, 75% and 100%
```

When a value between **0%** is sent to the *Control*\_ object the humidifying will be turned off.

When a value between **1%** and **37%** is sent to the *Control*\_ object, the low humidifying intensity will be selected.

When a value between **38%** and **62%** is sent to the *Control*\_ object, the mid humidifying intensity will be selected.

When a value between **63%** and **87%** is sent to the *Control*\_ object, the high humidifying intensity will be selected.

When a value between **88%** and **100%** is sent to the *Control*\_ object, the continuous humidifying intensity will be selected.

The *Status*\_ object will return a **0%** when humidifying is turned off, a **25%** for the low intensity, a **50%** for the mid intensity, a **75%** for the high intensity, and a **100%** for the continuous intensity.

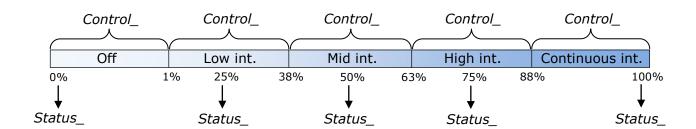

## 2.6.3 Enable use of +/- object for Humidifying

This parameter shows/hides the *Control\_ Humidifying +/-* communication object which lets increase/decrease the indoor unit humidifying intensity by using two different datapoint types.

27: Control\_ Humidifying -/+ [DPT\_1.007 - 1bit] - 0-Decrease;1-Increase

- If set to "no" the object will not be shown.
- o If set to "yes" the Control\_ Humidifying +/- object and a new parameter will appear.

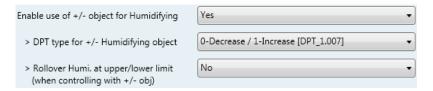

Figure 4.19 Parameter detail

DPT type for +/- Humidifying Object

This parameter lets choose between the datapoints **0-Up / 1-Down [DPT\_1.008]** and **0-Decrease / 1-Increase [DPT\_1.007]** for the *Control\_ Humidifying +/*-object.

> Roll-over Humidifying intensity at upper/lower limit

This parameter lets choose if roll-over will be enabled ("yes") or disabled ("no") for the Control\_ Humidifying +/- object.

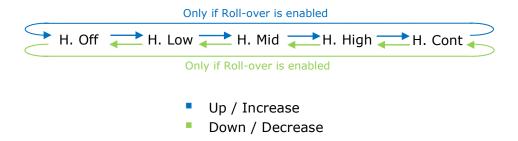

## 2.6.4 Enable use of bit-type Humidifying objects (for Control)

This parameter shows/hides the bit-type *Control\_ Humidifying* objects.

- If set to "no" the objects will not be shown.
- If set to "yes" the Control\_ Humidifying objects for off, low intensity, mid intensity, high
  intensity and continuous intensity will appear. To enable humidifying intensity by using
  these objects a "1" value has to be sent.

## 2.6.5 Enable use of bit-type Humidifying objects (for Status)

This parameter shows/hides the bit-type Status\_ Humidifying Speed objects.

```
■ ₹ 75: Status_ Humidifying Off [DPT_1.002 - 1bit] - 1-Humidifying Off
■ ₹ 76: Status_ Humidifying Low [DPT_1.002 - 1bit] - 1-Humidifying Low
■ ₹ 77: Status_ Humidifying Mid [DPT_1.002 - 1bit] - 1-Humidifying Mid
■ ₹ 78: Status_ Humidifying High [DPT_1.002 - 1bit] - 1-Humidifying High
■ ₹ 79: Status_ Humidifying Cont. [DPT_1.002 - 1bit] - 1-Humidifying Cont.
```

- If set to "no" the objects will not be shown.
- If set to "yes" the Status\_ Humidifying objects for off, low intensity, mid intensity, high
  intensity and continuous intensity will appear. When any humidifying intensity (off
  included) is enabled, a "1" value is returned through its bit-type object.

## 2.6.6 Enable use of Text object for Humidifying

This parameter shows/hides the Status\_ Humidifying Text communication object.

```
■2 80: Status_ Humidifying Text [DPT_14.001 - 14byte] - ASCII String
```

- If set to "no" the object will not be shown.
- o If set to "yes" the Status\_ Humidifying Text object will appear. Also, in the parameters, will be shown five text fields, one for each Fan Speed, that will let modify the text string displayed by the Status\_ Humidifying Text when changing a humidifying intensity.

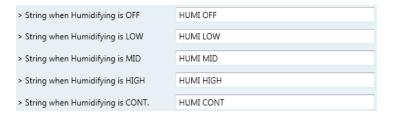

Figure 4.20 Parameter detail

## 2.6.7 Enable use of Legacy\_ object for Humi.

This parameter shows/hides the Legacy\_ Humidifying communication object

```
102: Legacy_ Humidifying [Enumerated - 1byte] - 0-Off;1-Low;2-Mid;3-Hig;4-Cont
```

- o If set to "no" the communication object will not be shown.
- If set to "yes" the communication object will appear. This object lets change the indoor unit humidifying intensity but it uses a different data type. It is used to maintain compatibility with old gateway models.

## 2.7 Temperature Configuration dialog

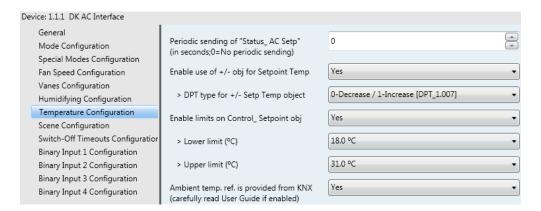

Figure 4.21 Default Temperature Configuration dialog

All the parameters in this section are related with the Temperature properties and communication objects.

## 2.7.1 Periodic sending of "Status AC Setp"

This parameter lets change the interval of time (in seconds, from 0 to 255) at the end of which the AC setpoint temperature is sent to the KNX bus. For a "0" value, the AC setpoint temperature will ONLY be sent on change. The AC setpoint temperature is sent through the communication object <code>Status\_AC</code> Setpoint Temp.

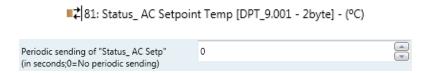

Figure 4.22 Parameter detail

▲ **Important:** In case the ambient temperature is provided from KNX, the setpoint temperature returned from this object, will be the one resulting from the formula shown in the section "2.7.4 Ambient temp. ref. is provided from KNX".

## 2.7.2 Enable use of +/- object for Setpoint Temperature

This parameter shows/hides the  $Control\_$  Setpoint Temp +/- communication object which lets change the indoor unit setpoint temperature by using two different datapoint types.

29: Control\_Setpoint Temp -/+ [DPT\_1.007 - 1bit] - 0-Decrease;1-Increase

- o If set to "no" the object will not be shown.
- o If set to "yes" the Control Setpoint Temp +/- object and a new parameter will appear.

Figure 4.23 Parameter detail

## DPT type for +/- Setp Temp object

This parameter lets choose between the datapoints **0-Up / 1-Down [DPT\_1.008]** and **0-Decrease / 1-Increase [DPT\_1.007]** for the *Control\_ Setpoint Temp +/*-object.

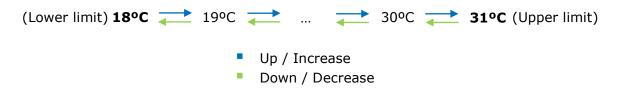

## 2.7.3 Enable limits on Control\_ Setpoint obj

This parameter enables to define temperature limits for the *Control\_ Setpoint Temperature* object.

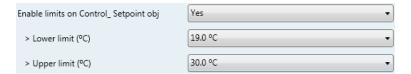

Figure 4.24 Parameter detail

- o If set to "no" the setpoint temperature limits for the *Control\_ Setpoint Temperature* object will be the default: 18°C for the lower limit and 31°C for the upper limit.
- If set to "yes" it is possible to define temperature limits for the Control\_ Setpoint Temperature object.
  - Control Set Temp Lower limit (°C)

This parameter lets to define the lower limit for the setpoint temperature.

#### Control Set Temp Upper limit (°C)

This parameter lets to define the upper limit for the setpoint temperature.

- ▲ **Important:** If a setpoint temperature above the upper defined limit (or below the lower defined limit) is sent through the Control\_ Setpoint Temperature object, it will be ALWAYS applied the limit defined.
- △ **Important:** When limits are enabled, any setpoint temperature sent to the AC (even through scenes, special modes, etc.) will be limited.

## 2.7.4 Ambient temp. ref. is provided from KNX

This parameter shows/hides the *Control\_ Ambient Temperature* communication object which lets use an ambient temperature reference provided by a KNX device.

30: Control\_ Ambient Temperature [DPT\_9.001 - 2byte] - (°C)

- If set to "no" the object will not be shown.
- o If set to "yes" the Control\_ Ambient Temperature object will appear. Meant to be enabled when you want the temperature provided by a KNX sensor to be the reference ambient temperature for the air conditioner. Then, the following formula applies for calculation of real Control Setpoint Temperature sent to the AC unit:

"AC Setp. Temp." = "KNX Setp. Temp." - ("KNX Amb. Temp." - "KNX Setp. Temp.")/2

- AC Setp. Temp.: AC indoor unit setpoint temperature
- KNX Amb. Temp.: Ambient temperature provided from KNX
- KNX Setp. Temp.: Setpoint temperature provided from KNX

As an example, consider the following situation:

User wants: 19°C ("KNX Setp. Temp.")

User sensor (a KNX sensor) reads: 21°C ("KNX Amb Temp.")

In this example, the final setpoint temperature that DK-AC-KNX-1i will send out to the indoor unit (shown in "AC Setp. Temp.") will become  $19^{\circ}\text{C} - (21^{\circ}\text{C} - 19^{\circ}\text{C})/2 = 18^{\circ}\text{C}$ . This is the setpoint that will actually be requested to Daikin unit.

This formula will be applied as soon as the *Control\_ Setpoint Temperature* and *Control\_ Ambient Temperature* objects are written at least once from the KNX installation. After that, they are kept always consistent.

Note that this formula will always drive the AC indoor unit demand in the *right* direction, regardless of the operation mode (Heat, Cool or Auto).

## 2.8 Scene Configuration dialog

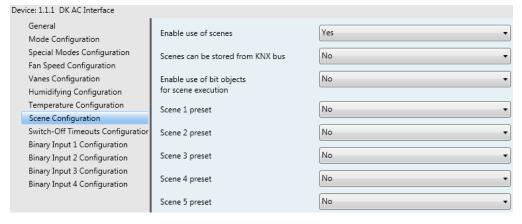

Figure 4.25 Parameter detail

All the parameters in this section are related with the Scene properties and communication objects. A scene contains values of: On/Off, Mode, Fan speed, Vane position, Setpoint Temperature and Remote Controller Disablement.

#### 2.8.1 Enable use of scenes

This parameter shows/hides the scene configuration parameters and communication objects.

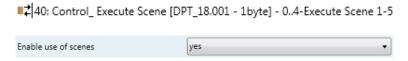

Figure 4.26 Parameter detail

- o If set to "no" the scene parameters and communication objects will not be shown.
- o If set to "yes" the scene parameters and communication objects will be shown. To execute a scene through the byte-type object, a value from "0" to "4" has to be sent, correponding each one to a different scene (i.e. "0" = Scene 1;... "4" = Scene 5).

#### 2.8.2 Scenes can be stored from KNX bus

This parameter shows/hides the *Control\_ Save/Exec Scene* and all the *Control\_ Store Scene* (if enabled) communication objects.

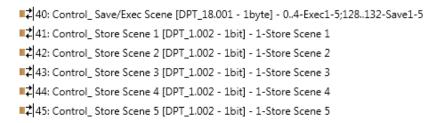

- o If set to "no" the communication objects will not be shown.
- If set to "yes" the communication objects and a new parameter will appear. To store a scene through the byte-type object, a value from "128" to "132" has to be sent to the object, correponding each one to a different scene (i.e. "128" = Scene 1;... "132" = Scene 5).

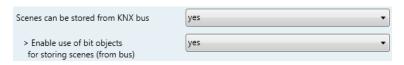

Figure 4.27 Parameter detail

Enable use of bit objects for storing scenes (from bus)

If set to "no" the objects will not be shown.

If set to "yes" the *Control\_ Store Scene* objects for storing scenes will appear. To store a scene by using these objects, a "1" value has to be sent to the scene's object we want to store (i.e. to store scene 4, a "1" has to be sent to the *Control\_ Store Scene 4* object).

#### 2.8.3 Enable use of bit objects for scene execution

This parameter shows/hides the Control\_ Execute Scene bit-type communication objects.

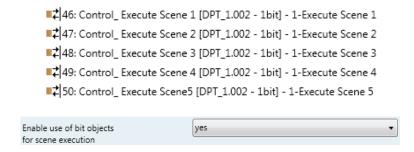

Figure 4.28 Parameter detail

- o If set to "no" the communication objects will not be shown.
- o If set to "yes" the communication objects will appear. To execute a scene by using these objects, a "1" value has to be sent to the scene's object we want to execute (i.e. to execute scene 4, a "1" has to be sent to the Control\_ Execute Scene 4 object).

## 2.8.4 Scene "x" preset

This parameter lets define a preset for a scene (the following description is valid for all the scenes).

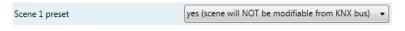

Figure 4.29 Parameter detail

- If set to "no" the preset for the scene "x" will be disabled.
- If set to "yes" the preset will be enabled. When a scene is executed the values configured in the preset will be aplied.
- ▲ **Important:** If a scene's preset is enabled, will not be possible to modify (store) the scene from the KNX bus.

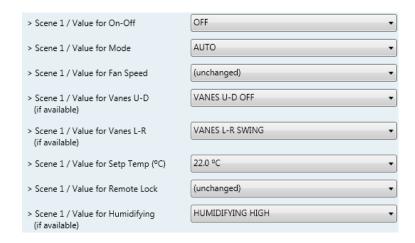

Figure 4.30 Parameter detail

## Scene "x" / Value for On-Off

This parameter lets choose the power of the indoor unit when the scene is executed. The following options are available: "ON", "OFF" or "(unchanged)".

## Scene "x" / Value for Mode

This parameter lets choose the mode of the indoor unit when the scene is executed. The following options are available: "AUTO", "HEAT", "COOL", "FAN", "DRY", or "(unchanged)".

#### Scene "x" / Value for Fan Speed

This parameter lets choose the fan speed of the indoor unit when the scene is executed. The following options are available: "SPEED 1", "SPEED 2", "SPEED 3", "SPEED 5", or "(unchanged)".

#### Scene "x" / Value for Vane U-D (if available)

This parameter lets choose the vane position of the indoor unit when the scene is executed. The following options are available: "VANES U-D OFF", "VANES U-D SWING", or "(unchanged)".

## Scene "x" / Value for Vane L-R (if available)

This parameter lets choose the vane position of the indoor unit when the scene is executed. The following options are available: "VANES L-R OFF", "VANES L-R SWING", or "(unchanged)".

## Scene "x" / Value for Setp Temp (°C)

This parameter lets choose the setpoint temperature of the indoor unit when the scene is executed. The following options are available: from "18°C" to "31°C" (both included), or "(unchanged)".

## Scene "x" / Value for Remote Lock

This parameter lets choose the remote controller status of the indoor unit when the scene is executed. The following options are available: "Locked", "Unlocked", or "(unchanged)".

## Scene "x" / Value Humidifying (if available)

This parameter lets choose the vane position of the indoor unit when the scene is executed. The following options are available: "HUMIDIFYING OFF", "HUMIDIFYING LOW", "HUMIDIFYING MED", "HUMIDIFYING HIGH", "HUMIDIFYING CONTINUOUS", or "(unchanged)".

- ▲ Important: If any preset value is configured as "(unchanged)", the execution of this scene will not change current status of this feature in the AC unit.
- ▲ Important: When a scene is executed, Status\_ Current Scene object shows the number of this scene. Any change in previous items does Status\_ Current Scene show "No Scene". Only changes on items marked as "(unchanged)" will not disable current scene.

## 2.9 Switch-Off Timeouts Configuration dialog

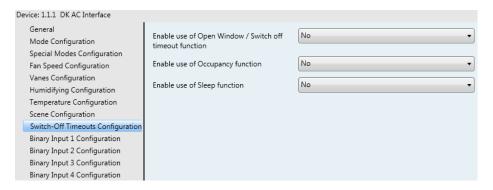

Figure 4.31 Default Switch-Off Timeouts Configuration dialog

All the parameters in this section are related with the timeout properties and communication objects.

## 2.9.1 Enable use of Open Window / Switch off timeout function

This parameter shows/hides the *Control\_ Switch Off Timeout* communication object which lets Start/Stop a timeout to switch off the indoor unit.

```
■式31: Control_ Window Contact Status [DPT_1.009 - 1bit] - 0-Open;1-Closed
■式31: Control_ Switch Off Timeout [DPT_1.010 - 1bit] - 0-Stop;1-Start
```

If set to "no" the object will not be shown.

If set to "yes" the Control\_ Switch Off Timeout object and new parameters will appear. If a "1" value is sent to this object, and the indoor unit is already turned on, the switch-off timeout will begin. If a "0" value is sent to this object, the switch-off timeout will stop.

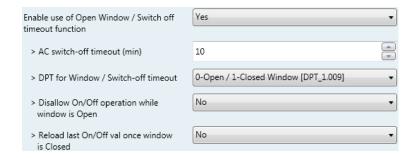

Figure 4.32 Parameter detail

## AC switch-off timeout (min)

This parameter lets select how much time (in minutes) to wait before switching off the indoor unit.

#### > DPT for Window / Switch-off timeout

This parameter lets choose between the datapoints **0-Open / 1-Closed Window** [DPT\_1.009] and **0-Stop / 1-Start Timeout** [DPT\_1.010] for the *Control\_Switch Off Timeout*.

# Disallow On/Off operation while window is Open

If set to "no", On/Off commands while the window is open will be accepted.

- If a "1" value is sent to the *Control\_ Switch Off Timeout* object the switch-off timeout period will begin again.
- If a "O" value is sent to the *Control\_ Switch Off Timeout* object, no action will be performed.

If set to "yes", On/Off commands, while the window is open, will be saved (but not applied). These commands will be used in the next parameter if set to "yes".

#### Reload last On/Off val once window is closed?

If set to "no", once the switch-off timeout is stopped, any value will be reloaded.

If set to "yes", once the switch-off timeout is stopped, the last On/Off value sent will be reloaded.

• If a **"1"** value is sent to the *Control\_ Switch Off Timeout* object after the timeout period, the indoor unit will **turn on**.

• If a "O" value is sent to the *Control\_ Switch Off Timeout* after the timeout period, no action will be performed.

# 2.9.2 Enable use of Occupancy function

This parameter shows/hides the *Control\_ Occupancy* communication object which lets apply different parameters to the indoor unit depending on the presence/no presence in the room.

28: Control\_Occupancy [DPT\_1.018 - 1bit] - 0-Not Occupied;1-Occupied

- o If set to "no" the object will not be shown.
- o If set to "yes" the Control\_ Occupancy object and new parameters will appear. If a "1" value is sent to this object (no room occupancy), the timeout will begin. If a "0" value is sent to this object, the timeout will stop.

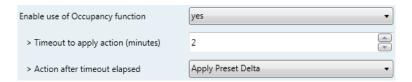

Figure 4.33 Parameter detail

## Timeout to apply action (minutes)

This parameter lets choose how much time to wait (in minutes) before executing the action specified in the next parameter ("Action after timeout elapsed").

## > Action after timeout elapsed

When **Switch-Off** is selected, once the timeout has elapsed, the indoor unit will be turned off.

When **Apply Preset Delta** is selected, once the timeout has elapsed, a delta temperature will be applied in order to save energy (decreasing the setpoint when in Heat mode, or increasing the setpoint when in Cool mode). Also new parameters will appear.

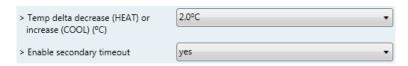

Figure 4.34 Parameter detail

> Temp delta decrease (HEAT) or increase (COOL) (°C)

This parameter lets configure the delta temperature (increase or decrease) that will be applied when the timeout has elapsed.

▲ Important: When there is occupancy again after the application of a delta, the same delta will be applied inversely. (i.e. In a room with AC in cool mode and 25°C setpoint temperature, a +2°C delta is applied after the occupancy

timeout, setting the setpoint at 27°C because there is no occupancy in the room. If the setpoint is raised to 29°C during that period, when the room is occupied again, a **-2°C** delta will be applied and the final setpoint temperature will then be 27°C).

#### > Enable secondary timeout

If set to "no" nothing will be applied.

If set to "yes", a new timeout will be enabled and two new parameters will appear.

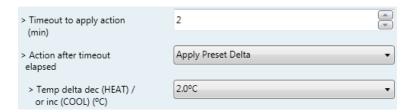

Figure 4.35 Parameter detail

## Timeout to apply action (minutes)

This parameter lets choose how much time to wait (in minutes) before executing the action specified in the next parameter ("Action after timeout elapsed").

## > Action after timeout elapsed

When **Switch-Off** is selected, once the timeouthas elapsed, the indoor unit will turn off.

When **Apply Preset Delta** is selected, once the timeout configured is extinguished, a delta temperature will be applied (decreasing the setpoint when in Heat mode, or increasing the setpoint when in Cool mode). Also new parameters will appear.

#### > Temp delta decrease (HEAT) or increase (COOL) (°C)

This parameter lets configure the delta temperature that will be applied when the timeout is extinguished.

▲ **Important:** When there is occupancy again after the application of a delta, the same delta will be applied inversely as explained above.

#### > Disallow On/Off operation while not Occupied

If set to "no", On/Off commands while the window is open will be accepted.

- If a "1" value is sent to the *Control\_ Occupancy* object the switch-off timeout period will begin again.
- If a "O" value is sent to the *Control\_ Occupancy* object, no action will be performed.

If set to "yes", On/Off commands while not occupied will be saved (but not applied). These commands will be used in the next parameter if set to "yes".

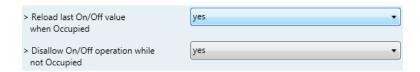

Figure 4.36 Parameter detail

#### Reload last On/Off value when Occupied

If set to "no", once the switch-off timeout has elapsed, any value will be reloaded.

If set to "yes", once the switch-off timeout has elapsed, the last On/Off value will be reloaded.

- If a "1" value is sent to the *Control\_ Occupancy* object after the timeout period, the indoor unit will **turn on**.
- If a "O" value is sent to the *Control\_ Occupancy* after the timeout period no action will be performed.

## 2.9.3 Enable use of SLEEP timeout

This parameter shows/hides the *Control\_ Start Sleep Timeout* communication object which lets start a timeout to automatically turn off the indoor unit.

33: Control\_Sleep Timeout [DPT\_1.010 - 1bit] - 0-Stop;1-Start

- If set to "no" the object will not be shown.
- If set to "yes" the Control\_ Start Sleep Timeout object and a new parameter will appear. If a "1" value is sent to this object the switch-off timeout will begin. If a "0" value is sent to this object, the switch-off timeout will stop.

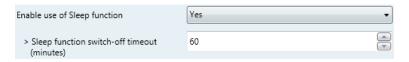

Figure 4.37 Parameter detail

## Timeout to apply action (minutes)

This parameter lets select how much time (in minutes) to wait before switching off the AC unit.

# 2.10 Binary Input "x" Configuration dialog

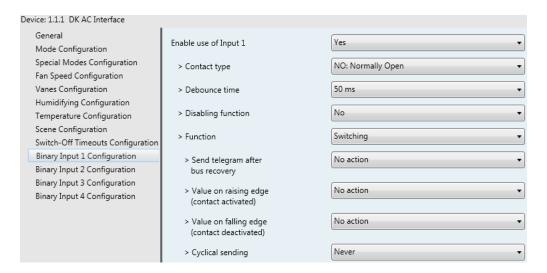

Figure 4.38 Binary Input Configuration dialog

All the parameters in this section are related with the binary inputs properties and communication objects.

## 2.10.1 Enable use of Input "x"

This parameter enables the use of the Input "x" and shows/hides the *Status\_ Inx* communication object(s) which will act as configured in the "Function" parameter.

```
■之|91: Status_In1 - Switching [DPT_1.001 - 1bit] - 0-Off;1-On
■之|93: Status_In2 - Switching [DPT_1.001 - 1bit] - 0-Off;1-On
■之|95: Status_In3 - Switching [DPT_1.001 - 1bit] - 0-Off;1-On
■之|97: Status_In4 - Switching [DPT_1.001 - 1bit] - 0-Off;1-On
```

- o If set to "no" the objects will not be shown.
- o If set to "yes" the Status\_ Inx object(s) and new parameters will appear.

#### 2.10.2 Contact type

This parameter lets choose the behavior that will have the binary input depending on if the contact is normally open or normally closed.

 There are two possible options to configure the contact type: "NO: Normally Open" and "NC: Normally Closed".

#### 2.10.3 Debounce time

This parameter lets choose a debounce time (in milliseconds) that will be applied to the contact.

## 2.10.4 Disabling function

This parameter shows/hides the *Control\_ Disable Input x* communication object which will let disable/enable the input x.

```
■ 2 | 51: Control_ Disable Input 1 [DPT_1.002 - 1bit] - 0-Enable;1-Disable

■ 2 | 51: Control_ Disable Input 1 [DPT_1.003 - 1bit] - 0-Disable;1-Enable;
```

- If set to "no" any object will be shown.
- When "DPT 1.003: 0-Disable; 1-Enable" is selected, the input can be disabled using the value "0" and enabled using the value "1".
- When "DPT 1.002: 0-Enable; 1-Disable" is selected, the input can be disabled using the value "1" and enabled using the value "0".

## 2.10.5 Function

This parameter lets choose the function that will have the binary input. There are 7 different functions available: Switching, Dimming, Shutter/Blind, Value, Execute Scene (internal), Occupancy (internal) and Window Contact (internal).

 When "Switching" is selected the communication object and new parameters for the Input "x" will appear as shown below.

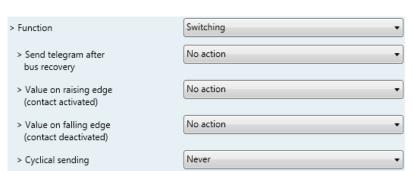

■ 2 91: Status\_ In1 - Switching [DPT\_1.001 - 1bit] - 0-Off;1-On

Figure 4.39 Parameter detail

## Send telegram after bus recovery

This parameter lets select if the Binary Input "x" will send a telegram, or not, after a bus recovery, and the type of telegram sent (if enabled).

• When "No action" is selected, no telegram will be sent after a bus recovery.

- When "Current status" is selected, the binary input will send a telegram with its current status after a bus recovery. Also a new parameter will appear (see below).
- When "On" is selected, the binary input will send a telegram with a "1" value after a bus recovery. Also a new parameter will appear (see below).
- When "Off" is selected, the binary input will send a telegram with a "O" value after a bus recovery. Also a new parameter will appear (see below).

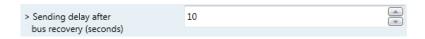

Figure 4.40 Parameter detail

## Sending delay after a bus recovery (seconds)

This parameter lets configure a delay (in seconds) that will be applied after a bus recovery and, after which, a telegram will be sent.

#### > Value on rising edge

This parameter lets select the value that the Binary Input "x" will send on a rising edge (contact activated).

- When "On" is selected, the binary input will always send telegrams with a "1" value.
- When "Off" is selected, the binary input will always send telegrams with a "O" value.
- When "Toggle (On/Off)" is selected, the binary input will send a "1" value after a "0" value and viceversa.
- When "No action" is selected, the binary input will not perform any action.

#### > Value on falling edge

This parameter lets select the value that the Binary Input "x" will send on a falling edge (contact deactivated).

- When "On" is selected, the binary input will always send telegrams with a "1" value.
- When "Off" is selected, the binary input will always send telegrams with a "O" value.
- When "Toggle (On/Off)" is selected, the binary input will send a "1" value after a "0" value and viceversa.
- When "No action" is selected, the binary input will not perform any action.

#### Cyclical sending

This parameter lets enable/disable cyclical sending when a determined condition is met.

- When "When output value is On" is selected, everytime a "1" value is sent, it will be sent cyclically. Also a new parameter will appear (see below).
- When "When output value is Off" is selected, everytime a "0" value is sent, it will be sent cyclically. Also a new parameter will appear (see below).
- When "Always" is selected, the binary input will send any value cyclically. Also a new parameter will appear (see below).
- When "Never" is selected, cyclical sending will be disabled.
- Period for cyclical sending (seconds)

This parameter lets configure a time (in seconds) for the cyclical sending.

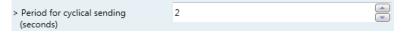

Figure 4.41 Parameter detail

• When **"Dimming"** is selected the communication objects and new parameters for the Input "x" will appear as shown below.

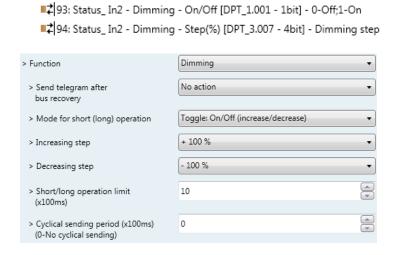

Figure 4.42 Parameter detail

## Send telegram after bus recovery

This parameter lets select if the Binary Input "x" will send a telegram, or not, after a bus recovery, and the type of telegram sent (if enabled).

• When "No action" is selected, no telegram will be sent after a bus recovery.

- When "On" is selected, the binary input will send a telegram with a "1" value after a bus recovery. Also a new parameter will appear (see below).
- When "Off" is selected, the binary input will send a telegram with a "O" value after a bus recovery. Also a new parameter will appear (see below).

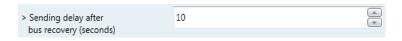

Figure 4.43 Parameter detail

# Sending delay after a bus recovery (seconds)

This parameter lets configure a delay (in seconds) that will be applied after a bus recovery and, after which, a telegram will be sent.

#### Mode for short (long) operation

This parameter lets select the value that the Binary Input "x" will send on a rising edge (contact activated), for a short and a long operation.

- When "On (increase)" is selected, the binary input will always send telegrams with a "1" value for a short operation, and an "increase step" for a long operation.
- When "Off (decrease)" is selected, the binary input will always send telegrams with a "O" value for a short operation, and an "decrease step" for a long operation.
- When "Toggle: On/Off (increase/decrease)" is selected:
  - For the short operation the binary input will send a "1" value after a "0" value and viceversa.
  - For the long operation the binary input will send an "increase step" after a "decrease step" and viceversa.
- ▲ Important: Note that the first long operation in toggle depends on the last short operation, meaning that after a "1" value will be sent a "decrease step" and after a "0" value will be sent an "increase step".
- $\triangle$  **Important:** The time period between a short and a long operation is defined in the parameter "Short/long operation limit (x100ms)".

#### Increasing step

This parameter lets select the increasing step value (in %) that will be sent for a long operation.

## Decreasing step

This parameter lets select the decreasing step value (in %) that will be sent for a long operation.

## Short/long operation limit (x100ms)

This parameter lets introduce the time period difference for the short and the long operation.

## Cycl. send. period in long oper. (x100ms)

This parameter lets configure a time (in seconds) for the cyclical sending of a long operation.

 $\circ$  When "Shutter/Blind" is selected the communication objects and new parameters for the Input "x" will appear as shown below.

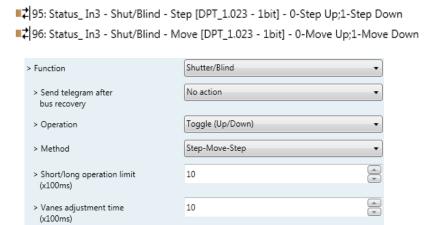

Figure 4.44 Parameter detail

## > Send telegram after bus recovery

This parameter lets select if the Binary Input "x" will send a telegram, or not, after a bus recovery and the type of telegram sent (if enabled).

- When "No action" is selected, no telegram will be sent after a bus recovery.
- When "Move Up" is selected, the binary input will send a telegram with a "O" value after a bus recovery. Also a new parameter will appear (see below).
- When "Move Down" is selected, the binary input will send a telegram with a
  "1" value after a bus recovery. Also a new parameter will appear (see below).

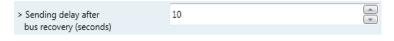

Figure 4.45 Parameter detail

## Sending delay after a bus recovery (seconds)

This parameter lets configure a delay (in seconds) that will be applied after a bus recovery and, after which, a telegram will be sent.

#### > Operation

This parameter lets select the value that the Binary Input "x" will send on a rising edge (contact activated).

- When "Up" is selected, the binary input will always send telegrams with a "O".
- When "Down" is selected, the binary input will always send telegrams with a "1" value.
- When "Toggle (Up/Down)" is selected the binary input will send a "0" value after a "1" value and viceversa.

#### Method

This parameter lets select the working method for the shutter/blind.

• When "Step-Move-Step" is selected: On a rising edge (contact activated) a step/stop telegram will be sent and will begin a time called **T1**. If a falling edge occurs (contact deactivated) during the **T1**, no action will be performed.

If the rising edge is maintained longer than **T1**, a move telegram will be sent and will start a time called **T2**. If a falling edge occurs during the **T2**, a step/stop telegram will be sent. If a falling edge occurs after **T2** no action will be performed.

- When "Move-Step" is selected: On a rising edge a move telegram will be sent and will begin the T2 time. If a falling edge occurs during the T2, a step/stop telegram will be sent. If a falling edge occurs after T2 no action will be performed.
- ▲ **Important:** The **T1** time have to be defined in the "Short/long operation limit (x100ms)" parameter. Also the **T2** time have to be defined in the "Vanes adjustment time (x100ms)" parameter.

## Short/long operation limit (x100ms)

This parameter lets introduce the time period difference for the short and the long operation (T1 time).

#### Vanes adjustment time (x100ms)

This parameter lets introduce the time period for the vanes adjustment/blind movement (T2 time).

• When **"Value"** is selected the communication objects and new parameters for the Input "x" will appear as shown below.

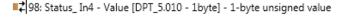

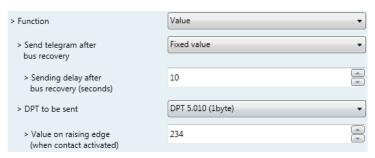

Figure 4.46 Parameter detail

## Send telegram after bus recovery

This parameter lets select if the Binary Input "x" will send a telegram, or not, after a bus recovery and the type of telegram sent (if enabled).

- When "No action" is selected, no telegram will be sent after a bus recovery.
- When "Fixed value" is selected, the binary input will send a telegram with the same value configured in the "Value on rising edge" parameter. Also a new parameter will appear (see below).

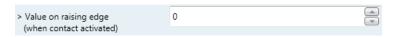

Figure 4.47 Parameter detail

#### Sending delay after a bus recovery (seconds)

This parameter lets configure a delay (in seconds) that will be applied after a bus recovery and, after which, a telegram will be sent.

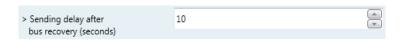

Figure 4.48 Parameter detail

#### > DPT to be sent

This parameter lets select the DPT type for the value that will be defined in the next parameter. This value will be sent on a rising edge (contact activated).

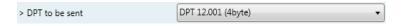

Figure 4.49 Parameter detail

Value on rising edge (when contact activated)

This parameter lets define a value for the DTP type configured in the "DPT to be sent" parameter. This value will be sent on a rising edge (contact activated).

• When **"Execute Scene (internal)"** is selected, the binary input "x" will activate the scene defined in the next parameter, on a rising edge (contact activated).

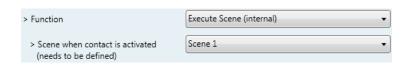

Figure 4.50 Parameter detail

Scene when contact is activated

This parameter lets choose the scene that will be activated on a rising edge. This scene MUST be defined in the "Scene Configuration" dialog as a preset.

When "Occupancy (internal)" is selected, the binary input "x" will have the same behavior as configured in the parameter "Enable use of Occupancy function" inside the "Switch-Off Timeouts Configuration" dialog.

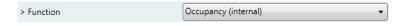

Figure 4.51 Parameter detail

 When "Window Contact (internal)" is selected, the binary input "x" will have the same behavior as configured in the parameter "Enable use of Open Window / Switch off timeout function" inside the "Switch-Off Timeouts Configuration" dialog.

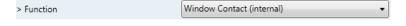

Figure 4.52 Parameter detail

# 5. Specifications

| Envelope                 | ABS (UL 94 HB). 2,5 mm thickness                                                                                                    |  |  |  |  |  |
|--------------------------|----------------------------------------------------------------------------------------------------|--|--|--|--|--|
| Dimensions               | 59 x 45 x 21 mm                                                                                                    |  |  |  |  |  |
| Weight                   | 35g                                                                                                    |  |  |  |  |  |
| Colour                   | Light Grey                                                                                                    |  |  |  |  |  |
| Power supply             | 29V DC, 7mA                                                                                                    |  |  |  |  |  |
| rower supply             | Supplied through KNX bus.                                                                                                    |  |  |  |  |  |
| LED indicators           | 1 x KNX programming.                                                                                                    |  |  |  |  |  |
| Push buttons             | 1 x KNX programming.                                                                                                    |  |  |  |  |  |
| Binary inputs            | 4 x Potential-free binary inputs.  Signal cable length: 5m uschielded, may be extended up to 20m with twisted.  Compliant with the following standards: IEC61000-4-2: level 4 - 15kV (air discharge) - 8kV (contact discharge)  MIL STD 883E-Method 3015-7: class3B |  |  |  |  |  |
| Configuration            | Configuration with ETS.                                                                                                    |  |  |  |  |  |
| Operating Temperature    | From -25°C to 85°C                                                                                                    |  |  |  |  |  |
| Storage<br>Temperature   | From -40°C to 85°C                                                                                                    |  |  |  |  |  |
| <b>Isolation Voltage</b> | 4000V                                                                                                    |  |  |  |  |  |
| RoHS conformity          | Compliant with RoHS directive (2002/95/CE).                                                                                                    |  |  |  |  |  |
| Certifications           | CE conformity to EMC directive (2004/108/EC) and Low-voltage directive (2006/95/EC) EN 61000-6-1; EN 61000-6-3; EN 60950-1; EN 50491-3; EN 50090-2-2; EN 50428; EN 60669-1; EN 60669-2-1                                                                            |  |  |  |  |  |

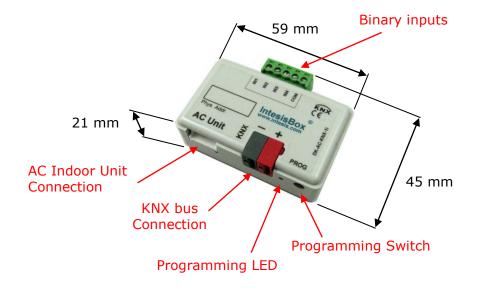

http://www.intesis.com

info@intesis.com +34 938047134

# 6. AC Unit Types compatibility.

A list of Daikin indoor unit models compatible with DK-AC-KNX-1i and their available features can be found in:

http://www.intesis.com/pdf/IntesisBox DK-AC-xxx-1 AC Compatibility.pdf

http://www.intesis.com

+34 938047134

# 7. Error Codes

| Error Code<br>KNX Object | Error in<br>Remote<br>Controller | Error category | Error Description                                                                                   |
|--------------------------|----------------------------------|----------------|----------------------------------------------------------------------------------------------------|
| 17                       | A0                               |                | External protection devices activated                                                               |
| 18                       | A1                               |                | Indoor unit PCB assembly failure                                                                    |
| 19                       | A2                               |                | Interlock error for fan                                                                             |
| 20                       | A3                               |                | Drain level system error                                                                            |
| 21                       | A4                               |                | Temperature of heat exchanger (1) error                                                             |
| 22                       | A5                               |                | Temperature of heat exchanger (2) error                                                             |
| 23                       | A6                               |                | Fan motor locked, overload, over current                                                            |
| 24                       | A7                               |                | Swing flap motor error                                                                              |
| 25                       | A8                               |                | Overcurrent of AC input                                                                             |
| 26                       | A9                               |                | Electronic expansion valve drive error                                                              |
| 27<br>28                 | AA<br>AH                         |                | Heater overheat  Dust collector error / No-maintenance filter error                                 |
| 30                       | All                              |                | Capacity setting error (indoor)                                                                     |
| 31                       | AE                               |                | Shortage of water supply                                                                            |
| 32                       | AF                               | Indoor Unit    | Malfunctions of a humidifier system (water leaking)                                                 |
| 33                       | C0                               | indoor onit    | Malfunctions in a sensor system                                                                     |
| 36                       | C3                               | 1              | Sensor system of drain water error                                                                  |
| 37                       | C4                               | 1              | Heat exchanger (1) (Liquid pipe) thermistor system error                                            |
| 38                       | C5                               |                | Heat exchanger (1) (Gas pipe) thermistor system error                                               |
| 39                       | C6                               |                | Sensor system error of fan motor locked, overload                                                   |
| 40                       | C7                               |                | Sensor system of swing flag motor error                                                             |
| 41                       | C8                               | 1              | Sensor system of over-current of AC input                                                           |
| 42                       | C9                               |                | Suction air thermistor error                                                                        |
| 43                       | CA                               |                | Discharge air thermistor system error                                                               |
| 44                       | CH                               |                | Contamination sensor error                                                                          |
| 45                       | CC                               |                | Humidity sensor error                                                                               |
| 46                       | CJ                               |                | Remote control thermistor error                                                                     |
| 47                       | CE                               |                | Radiation sensor error                                                                              |
| 48                       | CF                               |                | High pressure switch sensor                                                                         |
| 49                       | E0                               |                | Protection devices activated                                                                        |
| 50                       | E1                               |                | Outdoor uni9t PCB assembly failure                                                                  |
| 52                       | E3                               |                | High pressure switch (HPS) activated                                                                |
| 53                       | E4                               |                | Low pressure switch (LPS) activated                                                                 |
| 54                       | E5                               |                | Overload of inverter compressor motor                                                               |
| 55                       | E6                               |                | Over current of STD compressor motor                                                                |
| <u>56</u>                | E7                               |                | Overload of fan motor / Over current of fan motor                                                   |
| 57                       | E8<br>E9                         |                | Over current of AC input                                                                            |
| 58<br>59                 | EA                               |                | Electronic expansion valve drive error Four-way valve error                                         |
| 60                       | EH                               |                | Pump motor over current                                                                             |
| 61                       | EC                               |                | Water temperature abnormal                                                                          |
| 62                       | EJ                               |                | (Site installed) Protection device activated                                                        |
| 63                       | EE                               | 1              | Malfunctions in a drain water                                                                       |
| 64                       | EF                               | 1              | Ice thermal storage unit error                                                                      |
| 65                       | H0                               |                | Malfunctions in a sensor system                                                                     |
| 66                       | H1                               |                | Air temperature thermistor error                                                                    |
| 67                       | H2                               |                | Sensor system of power supply error                                                                 |
| 68                       | H3                               |                | High Pressure switch is faulty                                                                      |
| 69                       | H4                               | Outdoor Unit   | Low pressure switch is faulty                                                                       |
| 70                       | H5                               |                | Compressor motor overload sensor is abnormal                                                        |
| 71                       | H6                               |                | Compressor motor over current sensor is abnormal                                                    |
| 72<br>73                 | H7<br>H8                         |                | Overload or over current sensor of fan motor is abnormal  Sensor system of over-current of AC input |
| 74                       | H8<br>H9                         |                | Outdoor air thermistor system error                                                                 |
| 75                       | HA                               |                | Discharge air thermistor system error                                                               |
| 76                       | HH                               |                | Pump motor sensor system of over current is abnormal                                                |
| 77                       | HC                               | 1              | Water temperature sensor system error                                                               |
| 79                       | HE                               | 1              | Sensor system of drain water is abnormal                                                            |
| 80                       | HF                               | 1              | Ice thermal storage unit error (alarm)                                                              |
| 81                       | F0                               |                | No.1 and No.2 common protection device operates.                                                    |
| 82                       | F1                               |                | No.1 protection device operates.                                                                    |
| 83                       | F2                               |                | No.2 protection device operates                                                                     |
| 84                       | F3                               |                | Discharge pipe temperature is abnormal                                                              |
| 87                       | F6                               |                | Temperature of heat exchanger(1) abnormal                                                           |
| 91                       | FA                               |                | Discharge pressure abnormal                                                                         |
| 92                       | FH                               |                | Oil temperature is abnormally high                                                                  |
| 93                       | FC                               |                | Suction pressure abnormal                                                                           |
| 95                       | FE                               | J              | Oil pressure abnormal                                                                               |

| 96         | FF       |        | Oil level abnormal                                                                                                    |
|------------|----------|--------|----------------------------------------------------------------------------------------------------|
| 97         | J0       |        | Sensor system error of refrigerant temperature                                                                                                    |
| 98         | J1       |        | Pressure sensor error                                                                                                    |
| 99         | J2       |        | Current sensor error                                                                                                    |
| 100        | J3       |        | Discharge pipe thermistor system error                                                                                                    |
| 101        | J4       |        | Low pressure equivalent saturated temperature sensor system error                                                                                                    |
| 102        | J5       |        | Suction pipe thermistor system error                                                                                                    |
| 103        | J6       |        | Heat exchanger(1) thermistor system error                                                                                                    |
| 104        | J7       |        | Heat exchanger(2) thermistor system error                                                                                                    |
| 105        | J8       |        | Oil equalizer pipe or liquid pipe thermistor system error                                                                                                    |
| 106        | J9       |        | Double tube heat exchanger outlet or gas pipe thermistor system error                                                                                                    |
| 107<br>108 | JA<br>JH |        | Discharge pipe pressure sensor error  Oil temperature sensor error                                                                                                    |
| 109        | JC       |        | Suction pipe pressure sensor error                                                                                                    |
| 111        | JE       |        | Oil pressure sensor error                                                                                                    |
| 112        | JF       |        | Oil level sensor error                                                                                                    |
| 113        | LO       |        | Inverter system error                                                                                                    |
| 116        | L3       |        | Temperature rise in a switch box                                                                                                    |
| 117        | L4       |        | Radiation fin (power transistor) temperature is too high                                                                                                    |
| 118        | L5       |        | Compressor motor grounded or short circuit, inverter PCB fault                                                                                                    |
| 119        | L6       |        | Compressor motor grounded or short circuit, inverter PCB fault                                                                                                    |
| 120        | L7       |        | Over current of all inputs                                                                                                    |
| 121        | L8       |        | Compressor over current, compressor motor wire cut                                                                                                    |
| 122        | L9       |        | Stall prevention error (start-up error) Compressor locked, etc.                                                                                                    |
| 123        | LA       |        | Power transistor error                                                                                                    |
| 125        | LC       |        | Communication error between inverter and outdoor control unit                                                                                                    |
| 129        | P0       |        | Shortage of refrigerant (thermal storage unit)                                                                                                    |
| 130        | P1       |        | Power voltage imbalance, open phase                                                                                                    |
| 132        | P3       |        | Sensor error of temperature rise in a switch box                                                                                                    |
| 133        | P4       |        | Radiation fin temperature sensor error                                                                                                    |
| 134        | P5       |        | DC current sensor system error                                                                                                    |
| 135        | P6       |        | AC or DC output current sensor system error                                                                                                    |
| 136        | P7       |        | Total input current sensor error                                                                                                    |
| 142        | PJ       |        | Capacity setting error (outdoor)                                                                                                    |
| 145        | UO       |        | Low pressure drop due to insufficient refrigerant or electronic expansion valve error, etc.                                                                                 |
| 146        | U1       |        | Reverse phase, Open phase                                                                                                    |
| 147        | U2       |        | Power voltage failure / Instantaneous power failure                                                                                                    |
| 148        | U3       |        | Failure to carry out check operation, transmission error                                                                                                    |
| 140        | - 00     |        | Tailure to carry out check operation, transmission end                                                                                                    |
| 149        | U4       |        | Communication error between indoor unit and outdoor unit, communication error between outdoor unit and BS unit                                                              |
| 150        | U5       |        | Communication error between remote control and indoor unit / Remote control board failure or setting error for remote control                                               |
| 151        | U6       |        | Communication error between indoor units                                                                                                    |
| _          |          |        | Communication error between outdoor units / Communication error between outdoor unit and                                                                                    |
| 152        | U7       |        | ice thermal storage unit                                                                                                    |
| 153        | U8       | System | Communication error between main and sub remote controllers (sub remote control error) / Combination error of other indoor unit / remote control in the same system (model) |
| 154        | U9       |        | Communication error between other indoor unit and outdoor unit in the same system /                                                                                         |
| 155        | UA       |        | Communication error between other BS unit and indoor/outdoor unit  Combination error of indoor/BS/outdoor unit (model, quantity, etc.), setting error of spare parts        |
|            |          |        | PCB when replaced Improper connection of transmission wiring between outdoor and outdoor unit outside control                                                               |
| 156        | UH       |        | adaptor                                                                                                    |
| 157        | UC       |        | Centralized address duplicated                                                                                                    |
| 158        | UJ       |        | Attached equipment transmission error                                                                                                    |
| 159        | UE       |        | Communication error between indoor unit and centralized control device                                                                                                    |
| 160        | UF       |        | Failure to carrey out check operation Indoor-outdoor, outdoor-outdoor communication error, etc.                                                                             |
| 209        | 60       |        | All system error                                                                                                    |
| 210        | 61       |        | PC board error                                                                                                    |
| 211        | 62       |        | Ozone density abnormal                                                                                                    |
| 212        | 63       |        | Contamination sensor error                                                                                                    |
| 213        | 64       |        | Indoor air thermistor system error                                                                                                    |
| 214        | 65       |        | Outdoor air thermistor system error                                                                                                    |
| 217        | 68       |        | HVU error (Ventiair dust-collecting unit)                                                                                                    |
| 219        | 6A       |        | Dumper system error                                                                                                    |
| 220        | 6H       |        | Door switch error                                                                                                    |
| 221        | 6C       |        | Replace the humidity element                                                                                                    |
| 222        | 6J       | Others | Replace the high efficiency filter                                                                                                    |
| 223        | 6E       |        | Replace the deodorization catalyst                                                                                                    |
| 224        | 6F       |        | Simplified remote controller error                                                                                                    |
| 226        | 51       |        | Fan motor of supply air over current or overload                                                                                                    |
| 227        | 52       |        | Fan motor of return air over current / Fan motor of return air overload                                                                                                    |
| 228        | 53       |        | Inverter system error (supply air side)                                                                                                    |
| 229        | 54       |        | Inverter system error (return air side)                                                                                                    |
| 241        | 40       |        | Humidifying valve error                                                                                                    |
| 242        | 41       |        | Chilled water valve error                                                                                                    |
| 243        | 42       |        | Hot water valve error                                                                                                    |
| -          |          | •      |                                                                                                    |

http://www.intesis.com

+34 938047134

| 244 | 43  |              | Heat exchanger of chilled water error                              |
|-----|-----|--------------|--------------------------------------------------------------------|
| 245 | 44  |              | Heat exchanger of hot water error                                  |
| 258 | 31  |              | The humidity sensor of return air sensor                           |
| 259 | 32  |              | Outdoor air humidity sensor error                                  |
| 260 | 33  |              | Supply air temperature sensor error                                |
| 261 | 34  |              | Return air temperature sensor error                                |
| 262 | 35  |              | Outdoor air temperature sensor error                               |
| 263 | 36  |              | Remote controller temperature sensor error                         |
| 267 | 3A  |              | Water leakage sensor 1 error                                       |
| 268 | 3H  |              | Water leakage sensor 2 error                                       |
| 269 | 3C  |              | Dew condensation error                                             |
| 339 | M2  |              | Centralized remote controller PCB error                            |
| 345 | M8  |              | Communication error between centralized remote control devices     |
| 347 | MA  |              | Centralized remote control devices inappropriate combination       |
| 349 | MC  |              | Centralized remote controller address setting error                |
| -1  | N/A | DK-AC-KNX-1i | Error in the communication of DK-AC-KNX-1i device with the AC unit |

In case you detect an error code not listed, contact your nearest Daikin technical support service for more information on the error meaning.

http://www.intesis.com

+34 938047134

# **Appendix A – Communication Objects Table**

| TOPIC       | ОВЈЕСТ | NAME                          | LENGTH | DATAPOINT TY      |        | FL | AG | S   | FUNCTION |                                                                                                |
|-------------|--------|-------------------------------|--------|-------------------|--------|----|----|-----|----------|------------------------------------------------------------------------------------------------|
|             | NUMBER |                               |        | DPT_NAME          | DPT_ID | R  | W  | / T | U        |                                                                                                |
| On/Off      | 0      | Control_ On/Off               | 1 bit  | DPT_Switch        | 1.001  |    | W  | ' T |          | 0 - Off; 1-On                                                                                  |
|             | 1      | Control_ Mode                 | 1 byte | DPT_HVACContrMode | 20.105 |    | W  | ' T |          | 0 - Auto; 1 - Heat; 3 - Cool; 9 - Fan; 14 - Dry                                                |
|             | 2      | Control_ Mode Cool/Heat       | 1 bit  | DPT_Heat/Cool     | 1.100  |    | W  | ' T |          | 0 - Cool; 1 - Heat;                                                                            |
|             | 3      | Control_ Mode Cool & On       | 1 byte | DPT_Scaling       | 5.001  |    | W  | ' T |          | 0% - Off; 0.1%-100% - On + Cool                                                                |
|             | 4      | Control_ Mode Heat & On       | 1 byte | DPT_Scaling       | 5.001  |    | W  | ' T | •        | 0% - Off; 0.1%-100% - On + Heat                                                                |
|             | 5      | Control_ Mode Auto            | 1 bit  | DPT_Bool          | 1.002  |    | W  | ' T |          | 1 - Auto                                                                                       |
| Mode        | 6      | Control_ Mode Heat            | 1 bit  | DPT_Bool          | 1.002  |    | W  | ' T |          | 1 - Heat                                                                                       |
|             | 7      | Control_ Mode Cool            | 1 bit  | DPT_Bool          | 1.002  |    | W  | ' T |          | 1 - Cool                                                                                       |
|             | 8      | Control_ Mode Fan             | 1 bit  | DPT_Bool          | 1.002  |    | W  | ' T | •        | 1 - Fan                                                                                        |
|             | 9      | Control_ Mode Dry             | 1 bit  | DPT_Bool          | 1.002  |    | W  | ' T |          | 1 - Dry                                                                                        |
|             | 10     | Control_ Mode +/-             | 1 bit  | DPT_Step          | 1.007  |    | W  | '   |          | 0 - Decrease; 1 - Increase                                                                     |
|             | 10     | Control_ Mode +/-             | 1 bit  | DPT_UpDown        | 1.008  |    | W  | '   |          | 0 - Up; 1 - Down                                                                               |
| For Success | 44     | Control_ Fan Speed / 5 Speeds | 1 byte | DPT_Scaling       | 5.001  |    | W  | ' T |          | 0%-29% - Speed 1; 30%-49% - Speed 2; 50%-69% - Speed 3; 70%-89% - Speed 4; 90%-100% - Speed 5. |
| Fan Speed   | 11     | Control_ Fan Speed / 5 Speeds | 1 byte | DPT_Enumerated    | 5.010  |    | W  | ' T | •        | 1 - Speed 1; 2 - Speed 2; 3 Speed 3;<br>4 - Speed 4; 5 Speed 5                                 |

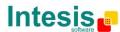

http://www.intesis.com

info@intesis.com

+34 938047134

© Intesis Software S.L. - All rights reserved

This information is subject to change without notice

|             | 12 | Control_ Fan Speed Manual/Auto | 1 bit  | DPT_Bool       | 1.002 | w | Т | 0 - Manual; 1 - Auto                                                       |
|-------------|----|--------------------------------|--------|----------------|-------|---|---|----------------------------------------------------------------------------|
|             | 13 | Control_ Fan Speed 1           | 1 bit  | DPT_Bool       | 1.002 | W | Т | 1 - Fan Speed 1                                                            |
|             | 14 | Control_ Fan Speed 2           | 1 bit  | DPT_Bool       | 1.002 | W | Т | 1 - Fan Speed 2                                                            |
|             | 15 | Control_ Fan Speed 3           | 1 bit  | DPT_Bool       | 1.002 | W | Т | 1 - Fan Speed 3                                                            |
|             | 16 | Control_ Fan Speed 4           | 1 bit  | DPT_Bool       | 1.002 | 8 | Т | 1 - Fan Speed 4                                                            |
|             | 17 | Control_ Fan Speed 5           | 1 bit  | DPT_Bool       | 1.002 | 8 | Т | 1 - Fan Speed 5                                                            |
|             | 18 | Control_ Fan Speed +/-         | 1 bit  | DPT_Step       | 1.007 | 8 |   | 0 - Decrease; 1 - Increase                                                 |
|             | 16 | Control_ Fan Speed +/-         | 1 bit  | DPT_UpDown     | 1.008 | W |   | 0 - Up; 1 - Down                                                           |
| Vanes       | 19 | Control_ Vanes U-D Swing       | 1 bit  | DPT_Bool       | 1.002 | W | Т | 0 - Off; 1 - Swing                                                         |
| Valles      | 20 | Control_ Vanes L-R Swing       | 1 bit  | DPT_Bool       | 1.002 | W | Т | 0 - Off; 1 - Swing                                                         |
|             |    | Control_ Humidif. / 5 Intens.  | 1 byte | DPT_Scaling    | 5.001 | W | Т | 0% - Off; 1%-38% - Low; 39%-63% Mid; 64%-88% - High; 89%-100% - Continuous |
|             | 21 | Control_ Humidif. / 5 Intens.  | 1 byte | DPT_Enumerated | 5.010 | W | Т | 0 - Off; 1- Low; 2 - Mid; 3 - High; 4 - Continuous                         |
|             | 22 | Control_ Humidifying Off       | 1 bit  | DPT_Bool       | 1.002 | W | Т | 1 – Humidifiying Off                                                       |
| Humidifying | 23 | Control_ Humidifying Low       | 1 bit  | DPT_Bool       | 1.002 | W | Т | 1 – Humidifiying Low                                                       |
|             | 24 | Control_ Humidifying Mid       | 1 bit  | DPT_Bool       | 1.002 | W | Т | 1 – Humidifiying Mid                                                       |
|             | 25 | Control_ Humidifying High      | 1 bit  | DPT_Bool       | 1.002 | W | Т | 1 – Humidifiying High                                                      |
|             | 26 | Control_ Humidifying Cont.     | 1 bit  | DPT_Bool       | 1.002 | W | Т | 1 – Humidifiying Continuous                                                |
|             | 27 | Control_ Humidifying +/-       | 1 bit  | DPT_Step       | 1.007 | W |   | 0 - Decrease; 1 - Increase                                                 |
|             | 21 | Control_ Humidifying +/-       | 1 bit  | DPT_UpDown     | 1.008 | W |   | 0 - Up; 1 - Down                                                           |

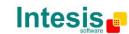

tel

|               | 28 | Control_ Setpoint Temperature | 2 byte | DPT_Value_Temp   | 9.001  | w | Т | (°C)                                                           |
|---------------|----|-------------------------------|--------|------------------|--------|---|---|----------------------------------------------------------------|
|               | 20 | Control_ Setpoint Temp +/-    | 1 bit  | DPT_Step         | 1.007  | W |   | 0 - Decrease; 1 - Increase                                     |
| Temperature   | 29 | Control_ Setpoint Temp +/-    | 1 bit  | DPT_UpDown       | 1.008  | W |   | 0 - Up; 1 - Down                                               |
|               | 30 | Control_ Ambient Temperature  | 2 byte | DPT_Value_Temp   | 9.001  | W | Т | (°C)                                                           |
|               | 31 | Control_ Switch Off Timeout   | 1 bit  | DPT_OpenClose    | 1.009  | W | Т | 0 - Open; 1 - Closed                                           |
| Timeout       | 31 | Control_ Switch Off Timeout   | 1 bit  | DPT_Start        | 1.010  | W | Т | 0 - Stop; 1 - Start                                            |
| rimeout       | 32 | Control_ Occupancy            | 1 bit  | DPT_Occupancy    | 1.018  | W | Т | 0 - Not Occupied; 1 - Occupied                                 |
|               | 33 | Control_ Sleep Timeout        | 1 bit  | DPT_Start        | 1.010  | W | Т | 0 - Stop; 1 - Start                                            |
| Locking       | 34 | Control_ Lock Remote Control  | 1 bit  | DPT_Bool         | 1.002  | W | Т | 0 - Unlocked; 1 - Locked                                       |
| Locking       | 35 | Control_ Lock Control Objects | 1 bit  | DPT_Bool         | 1.002  | W | Т | 0 - Unlocked; 1 - Locked                                       |
|               | 36 | Control_ Power Mode           | 1 bit  | DPT_Start        | 1.010  | W | Т | 0 - Stop; 1 - Start                                            |
| Special Modes | 37 | Contorl_ Econo Mode           | 1 bit  | DPT_Start        | 1.010  | W | Т | 0 - Stop; 1 - Start                                            |
| Special Modes | 38 | Control_ Additional Heat      | 1 bit  | DPT_Start        | 1.010  | W | Т | 0 - Stop; 1 - Start                                            |
|               | 39 | Control_ Additional Cool      | 1 bit  | DPT_Start        | 1.010  | W | Т | 0 - Stop; 1 - Start                                            |
|               | 40 | Control_ Save/Exec Scene      | 1 byte | DPT_SceneControl | 18.001 | w | Т | 0 to 4 - Exec. Scene 1 to 5;<br>128 to 132 - Save Scene 1 to 5 |
| _             | 41 | Control_ Store Scene1         | 1 bit  | DPT_Bool         | 1.002  | W |   | 1 - Store Scene                                                |
| Scenes        | 42 | Control_ Store Scene2         | 1 bit  | DPT_Bool         | 1.002  | W |   | 1 - Store Scene                                                |
|               | 43 | Control_ Store Scene3         | 1 bit  | DPT_Bool         | 1.002  | W |   | 1 - Store Scene                                                |
|               | 44 | Control_ Store Scene4         | 1 bit  | DPT_Bool         | 1.002  | W |   | 1 - Store Scene                                                |

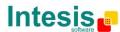

|            | 45 | Control_ Store Scene5    | 1 bit  | DPT_Bool          | 1.002  |   | w |   | 1 - Store Scene                                 |
|------------|----|--------------------------|--------|-------------------|--------|---|---|---|-------------------------------------------------|
|            | 46 | Control_ Execute Scene1  | 1 bit  | DPT_Bool          | 1.002  |   | W | Т | 1 - Execute Scene                               |
|            | 47 | Control_ Execute Scene2  | 1 bit  | DPT_Bool          | 1.002  |   | W | Т | 1 - Execute Scene                               |
|            | 48 | Control_ Execute Scene3  | 1 bit  | DPT_Bool          | 1.002  |   | W | Т | 1 - Execute Scene                               |
|            | 49 | Control_ Execute Scene4  | 1 bit  | DPT_Bool          | 1.002  |   | W | Т | 1 - Execute Scene                               |
|            | 50 | Control_ Execute Scene5  | 1 bit  | DPT_Bool          | 1.002  |   | W | Т | 1 - Execute Scene                               |
|            | 51 | Control_ Disable Input 1 | 1 bit  | DPT_Bool          | 1.002  |   | W | Т | 0 - Enable; 1 - Disable                         |
|            | 31 | Control_ Disable Input 1 | 1 bit  | DPT_Enable        | 1.003  |   | W | Т | 0 - Disable; 1 - Enable                         |
|            | 52 | Control_ Disable Input 2 | 1 bit  | DPT_Bool          | 1.002  |   | W | Т | 0 - Enable; 1 - Disable                         |
| Disabling  |    | Control_ Disable Input 2 | 1 bit  | DPT_Enable        | 1.003  |   | W | Т | 0 - Disable; 1 - Enable                         |
| Disability | 53 | Control_ Disable Input 3 | 1 bit  | DPT_Bool          | 1.002  |   | W | Т | 0 - Enable; 1 - Disable                         |
|            |    | Control_ Disable Input 3 | 1 bit  | DPT_Enable        | 1.003  |   | W | Т | 0 - Disable; 1 - Enable                         |
|            | 54 | Control_ Disable Input 4 | 1 bit  | DPT_Bool          | 1.002  |   | W | Т | 0 - Enable; 1 - Disable                         |
|            | 34 | Control_ Disable Input 4 | 1 bit  | DPT_Enable        | 1.003  |   | W | Т | 0 - Disable; 1 - Enable                         |
| On/Off     | 55 | Status_ On/Off           | 1 bit  | DPT_Switch        | 1.001  | R |   | Т | 0 - Off; 1-On                                   |
|            | 56 | Status_ Mode             | 1 byte | DPT_HVACContrMode | 20.105 | R |   | Т | 0 - Auto; 1 - Heat; 3 - Cool; 9 - Fan; 14 - Dry |
|            | 57 | Status_ Mode Cool/Heat   | 1 bit  | DPT_Heat/Cool     | 1.100  | R |   | Т | 0 - Cool; 1 - Heat                              |
| Mode       | 58 | Status_ Mode Auto        | 1 bit  | DPT_Bool          | 1.002  | R |   | Т | 1 - Auto                                        |
|            | 59 | Status_ Mode Heat        | 1 bit  | DPT_Bool          | 1.002  | R |   | Т | 1 - Heat                                        |
|            | 60 | Status_ Mode Cool        | 1 bit  | DPT_Bool          | 1.002  | R |   | Т | 1 - Cool                                        |

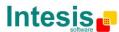

tel

|             | 61 | Status_ Mode Fan              | 1 bit   | DPT_Bool          | 1.002  | R | - | г | 1 - Fan                                                                       |
|-------------|----|-------------------------------|---------|-------------------|--------|---|---|---|-------------------------------------------------------------------------------|
|             | 62 | Status_ Mode Dry              | 1 bit   | DPT_Bool          | 1.002  | R | - | Г | 1 - Dry                                                                       |
|             | 63 | Status_ Mode Text             | 14 byte | DPT_String_8859_1 | 16.001 | R | - | Γ | ASCII String                                                                  |
|             | 64 | Status_ Fan Speed / 5 Speeds  | 1 byte  | DPT_Scaling       | 5.001  | R | - | Γ | 20% - Speed 1; 40% - Speed 2;<br>60% - Speed 3; 80% - Speed 4; 100% - Speed 5 |
|             | 04 | Status_ Fan Speed / 5 Speeds  | 1 byte  | DPT_Enumerated    | 5.010  | R | - | Γ | 1 - Speed 1; 2 - Speed 2; 3 Speed 3;<br>4 - Speed 4; 5 Speed 5                |
|             | 65 | Status_ Fan Speed Manual/Auto | 1 bit   | DPT_Bool          | 1.002  | R | - | Г | 0 - Manual; 1 - Auto                                                          |
|             | 66 | Status_ Fan Speed 1           | 1 bit   | DPT_Bool          | 1.002  | R | - | Г | 1 - Speed 1                                                                   |
| Fan Speed   | 67 | Status_ Fan Speed 2           | 1 bit   | DPT_Bool          | 1.002  | R | - | Γ | 1 - Speed 2                                                                   |
|             | 68 | Status_ Fan Speed 3           | 1 bit   | DPT_Bool          | 1.002  | R | - | Γ | 1 - Speed 3                                                                   |
|             | 69 | Status_ Fan Speed 4           | 1 bit   | DPT_Bool          | 1.002  | R | - | Г | 1 - Speed 4                                                                   |
|             | 70 | Status_ Fan Speed 5           | 1 bit   | DPT_Bool          | 1.002  | R | - | Г | 1 - Speed 5                                                                   |
|             | 71 | Status_ Fan Speed Text        | 14 byte | DPT_String_8859_1 | 16.001 | R | - | Г | ASCII String                                                                  |
| Vanas       | 72 | Status_ Vanes U-D Swing       | 1 bit   | DPT_Bool          | 1.002  | R | - | Г | 0 - Off; 1 - Swing                                                            |
| Vanes       | 73 | Status_ Vanes L-R Swing       | 1 bit   | DPT_Bool          | 1.002  | R | - | Г | 0 - Off; 1 - Swing                                                            |
|             | 74 | Status_ Humidif. / 5 Intens.  | 1 byte  | DPT_Scaling       | 5.001  | R | - | Г | 0% - Off; 25% - Low; 50% - Mid;<br>75% - High; 100% - Continuous              |
| Humidifying | 74 | Status_ Humidif. / 5 Intens.  | 1 byte  | DPT_Enumerated    | 5.010  | R | - | Г | 0 - Off; 1- Low; 2 - Mid; 3 - High; 4 - Continuous                            |
|             | 75 | Status_ Humidifying Off       | 1 bit   | DPT_Bool          | 1.002  | R | - | Г | 1 – Humidifying Off                                                           |
|             | 76 | Status_ Humidifying Low       | 1 bit   | DPT_Bool          | 1.002  | R | - | Γ | 1 – Humidifying Low                                                           |

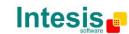

tel

|                      | 77       | Status_ Humidifying Mid         | 1 bit   | DPT_Bool           | 1.002  | R | Т | 1 – Humidifying Med                       |
|----------------------|----------|---------------------------------|---------|--------------------|--------|---|---|-------------------------------------------|
|                      | 78       | Status_ Humidifying High        | 1 bit   | DPT_Bool           | 1.002  | R | Т | 1 – Humidifying High                      |
|                      | 79       | Status_ Humidifying Cont.       | 1 bit   | DPT_Bool           | 1.002  | R | Т | 1 – Humidifying Continuous                |
|                      | 80       | Status_ Humidifying Text        | 14 byte | DPT_String_8859_1  | 16.001 | R | Т | ASCII String                              |
| Temperature          | 81       | Status_ AC Setpoint Temp        | 2 byte  | DPT_Value_Temp     | 9.001  | R | Т | (°C)                                      |
|                      | 82       | Status_ Error/Alarm             | 1 bit   | DTP_Alarm          | 1.005  | R | Т | 0 - No Alarm; 1 - Alarm                   |
| Error                | 83       | Status_ Error Code              | 2 byte  | Enumerated         |        | R | Т | 0 - No Error; Any other see user's manual |
|                      | 84       | Status_ Error Text code         | 14 byte | DPT_String_8859_1  | 16.001 | R | Т | 2 char DK Error; Empty - none             |
|                      | 85       | Status_ Power Mode              | 1 bit   | DPT_Switch         | 1.001  | R | Т | 0 - Off; 1-On                             |
|                      | 86       | Status_ Econo Mode              | 1 bit   | DPT_Switch         | 1.001  | R | Т | 0 - Off; 1-On                             |
| <b>Special Modes</b> | 87       | Status_ Additional Heat         | 1 bit   | DPT_Switch         | 1.001  | R | Т | 0 - Off; 1-On                             |
|                      | 88       | Status_ Additional Cool         | 1 bit   | DPT_Switch         | 1.001  | R | Т | 0 - Off; 1-On                             |
| Counter              | 89       | Status_ Operation Hour Counter  | 2 byte  | DPT_Value_2_Ucount | 7.001  | R | Т | Number of operating hours                 |
| Scene                | 90       | Status_ Current Scene           | 1 byte  | DPT_SceneNumber    | 17.001 | R | Т | 0 to 4 - Scene 1 to 5; 63 - No Scene      |
|                      | 91       | Status_ Inx - Switching         | 1 bit   | DPT_Switch         | 1.001  | R | Т | 0 - Off; 1-On                             |
| Binary Inputs        | 93<br>95 | Status_ Inx - Dimming - On/Off  | 1 bit   | DPT_Switch         | 1.001  | R | Т | 0 - Off; 1 - On                           |
|                      | 95       | Status_ Inx - Shut/Blind - Step | 1 bit   | DPT_UpDown         | 1.008  | R | Т | 0 - Step Up; 1 - Step Down                |

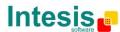

|        |          | Status_ Inx - Value             | 1 byte | DPT_Value_1_Ucount | 5.010  | R | Т | 1 byte unsigned value                            |
|--------|----------|---------------------------------|--------|--------------------|--------|---|---|--------------------------------------------------|
|        |          | Status_ Inx - Value             | 2 byte | DPT_Value_2_Ucount | 7.001  | R | Т | 2 byte unsigned value                            |
|        |          | Status_ Inx - Value             | 2 byte | DPT_Value_2_Count  | 8.001  | R | Т | 2 byte signed value                              |
|        | 92       | Status_ Inx - Value             | 2 byte | DPT_Value_Temp     | 9.001  | R | Т | Temperature (°C)                                 |
|        | 94       | Status_ Inx - Value             | 4 byte | DPT_Value_4_Ucount | 12.001 | R | Т | 4 byte unsigned value                            |
|        | 96<br>98 | Status_ Inx - Dimming - Step(%) | 1 bit  | DPT_Control_Dimm.  | 3.007  | R | Т | Dimming step                                     |
|        |          | Status_ Inx - Shut/Blind -Move  | 1 bit  | DPT_UpDown         | 1.008  | R | Т | 0 – Move Up; 1 – Move Down                       |
|        | 99       | Legacy_ Mode                    | 1 byte | Enumerated         |        | R | Т | 0 - Auto; 1 - Heat; 2 - Dry; 3 - Fan; 4 - Cool   |
| Legacy | 100      | Legacy_ Fan Speed               | 1 byte | Enumerated         |        | R | Т | 0 - Auto; 15 - Speed 15;                         |
|        | 101      | Legacy_ Swing                   | 1 byte | Enumerated         |        | R | Т | 0 - Off; 1 - Vertical; 2 - Horizontal; 3 - Both; |
|        | 102      | Legacy_ Humidifying             | 1 byte | Enumerated         |        | R | Т | 0 - Off; 1 - Low; 2 - Mid; 3 - High; 4 - Cont;   |